Temperature Controller NFY Series Ver 1.0

# UU UU UU Communication Manual

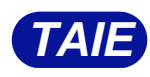

台灣儀控股份有限公司 TAIWAN INSTRUMENT & CONTROL CO., LTD

## **Contents**

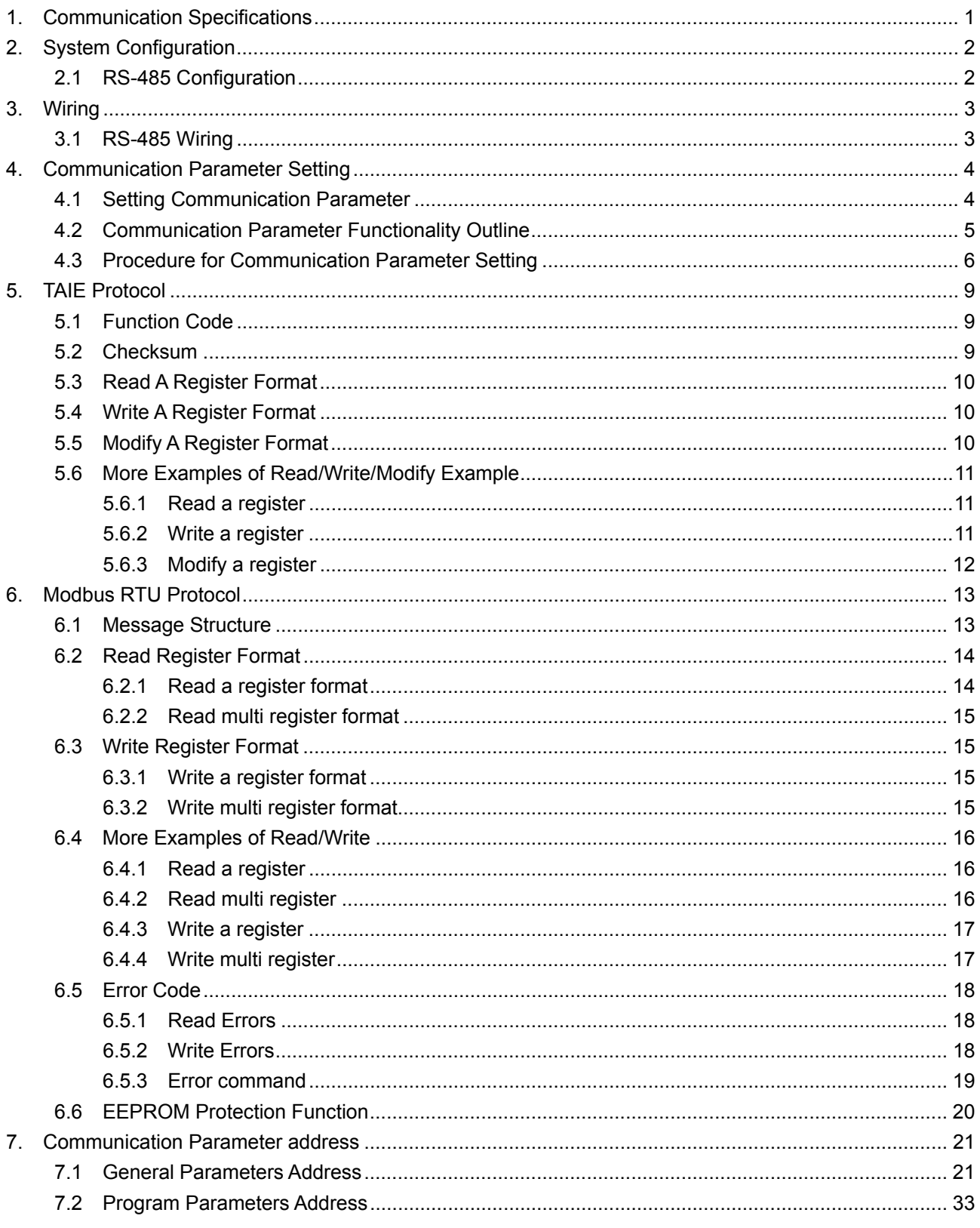

# **1. Communication Specifications**

## **TAIE Protocol**

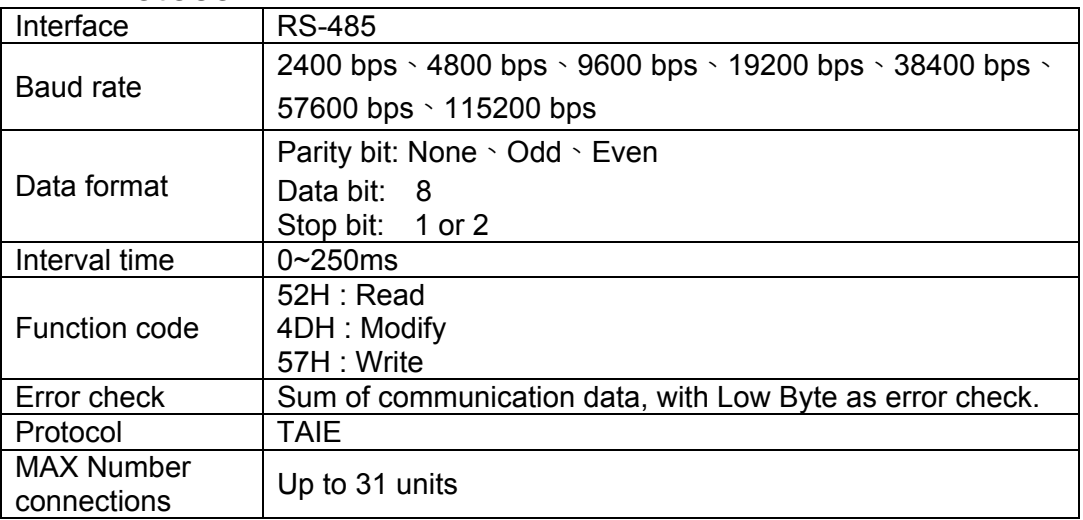

## **MODBUS RTU Protocol**

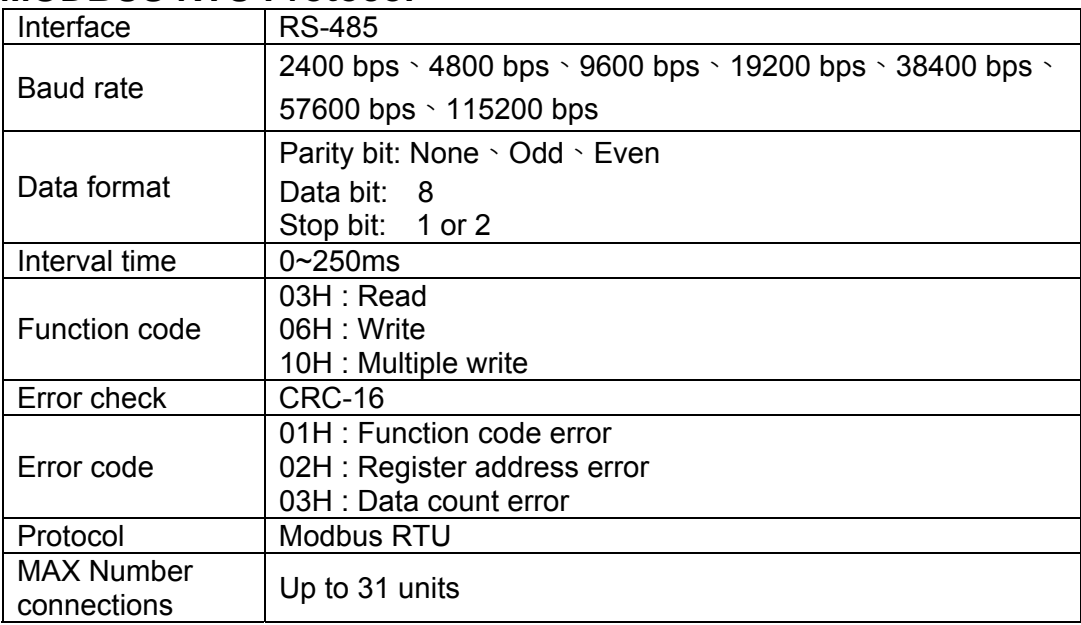

# **2. System Configuration**

## **2.1 RS-485 Configuration**

MAX number of connection unit for RS-485 communication interface is 31. The spanning distance for controller connection PC Cable should not be more than 1200 meters.

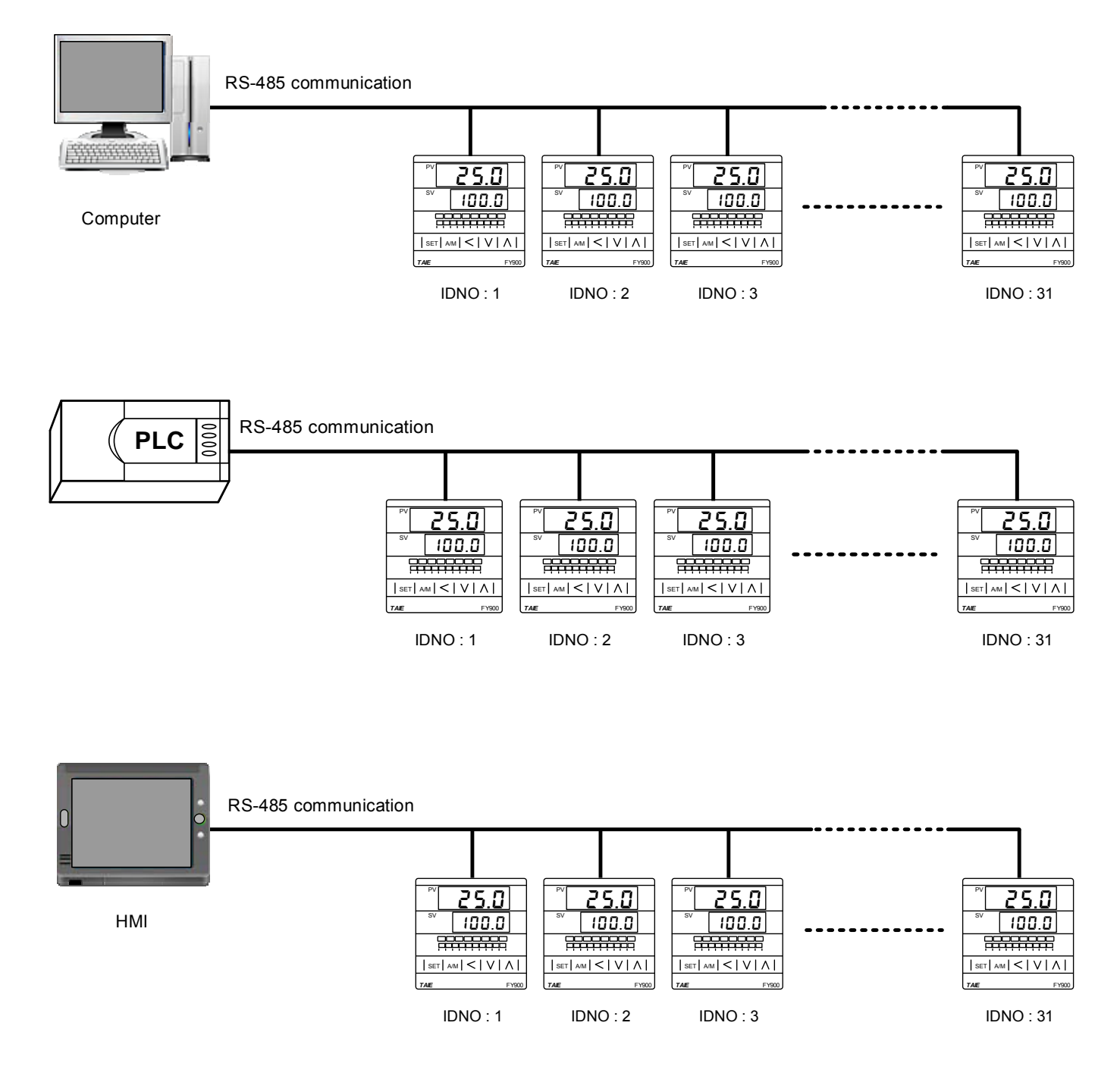

# **3. Wiring**

## **3.1 RS-485 Wiring**

Use KA301 Converter to connect with controller

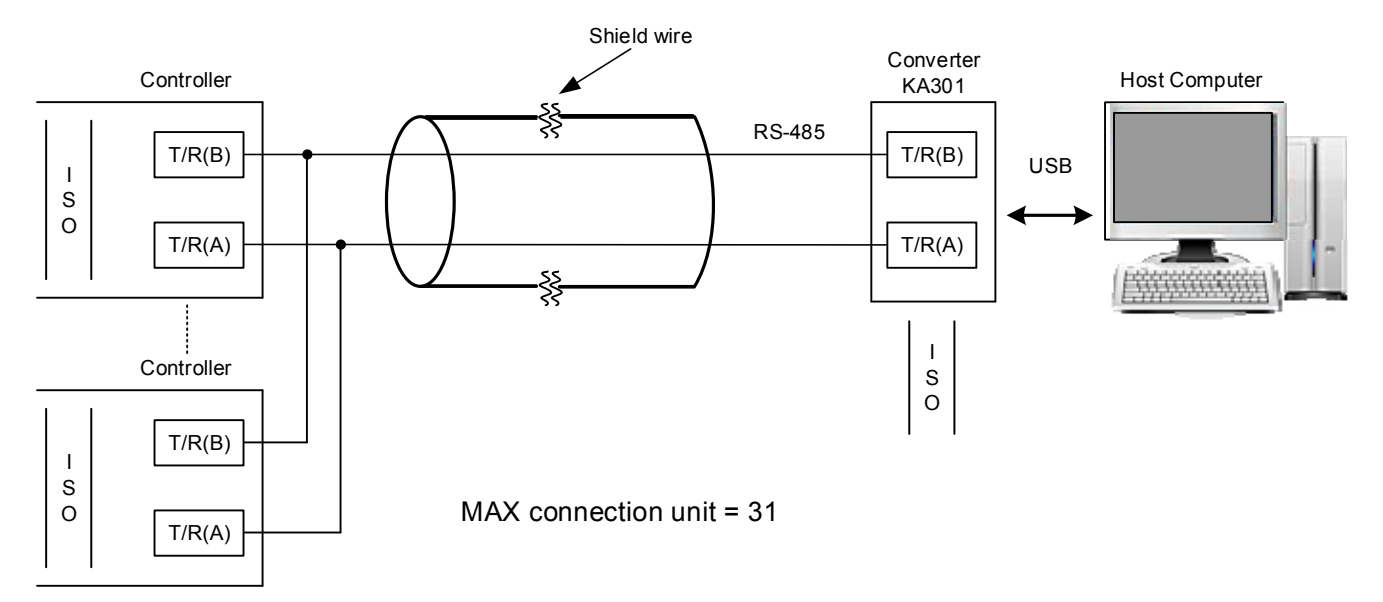

※ The spanning distance for controller connection PC Cable should not be more than 1200 meters.

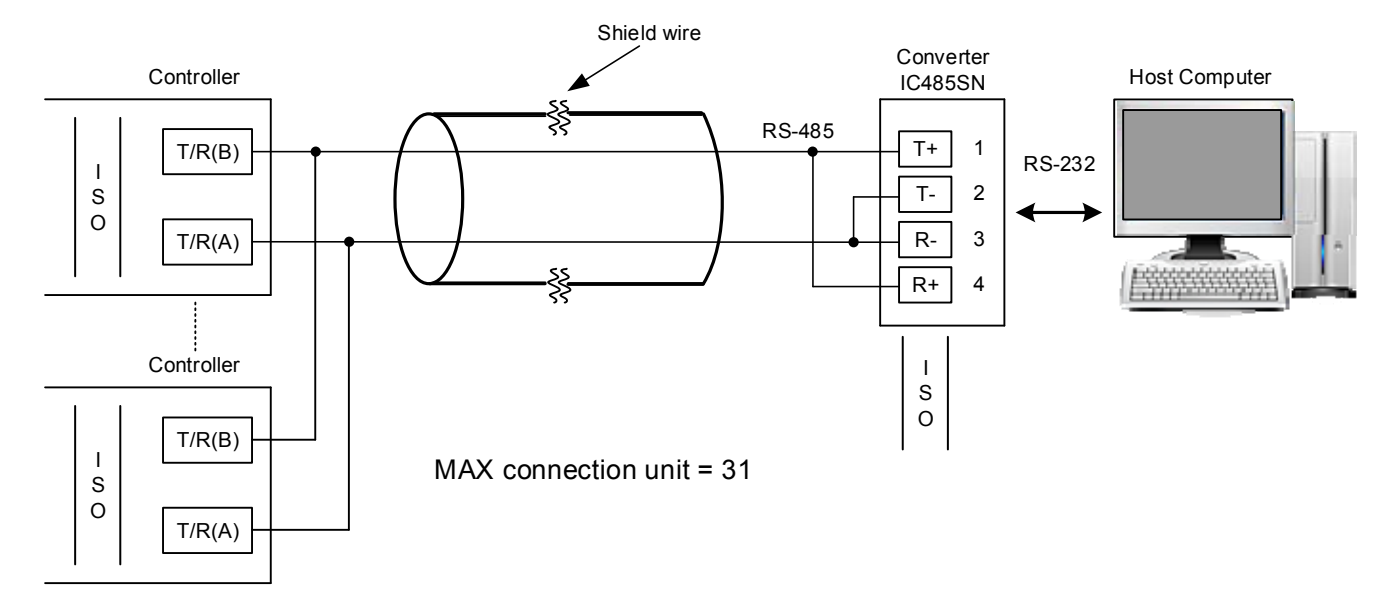

Use IC485SN Converter connected to controller

※ The spanning distance for controller connection PC Cable should not be more than 1200 meters.

# **4. Communication Parameter Setting**

## **4.1 Setting Communication Parameter**

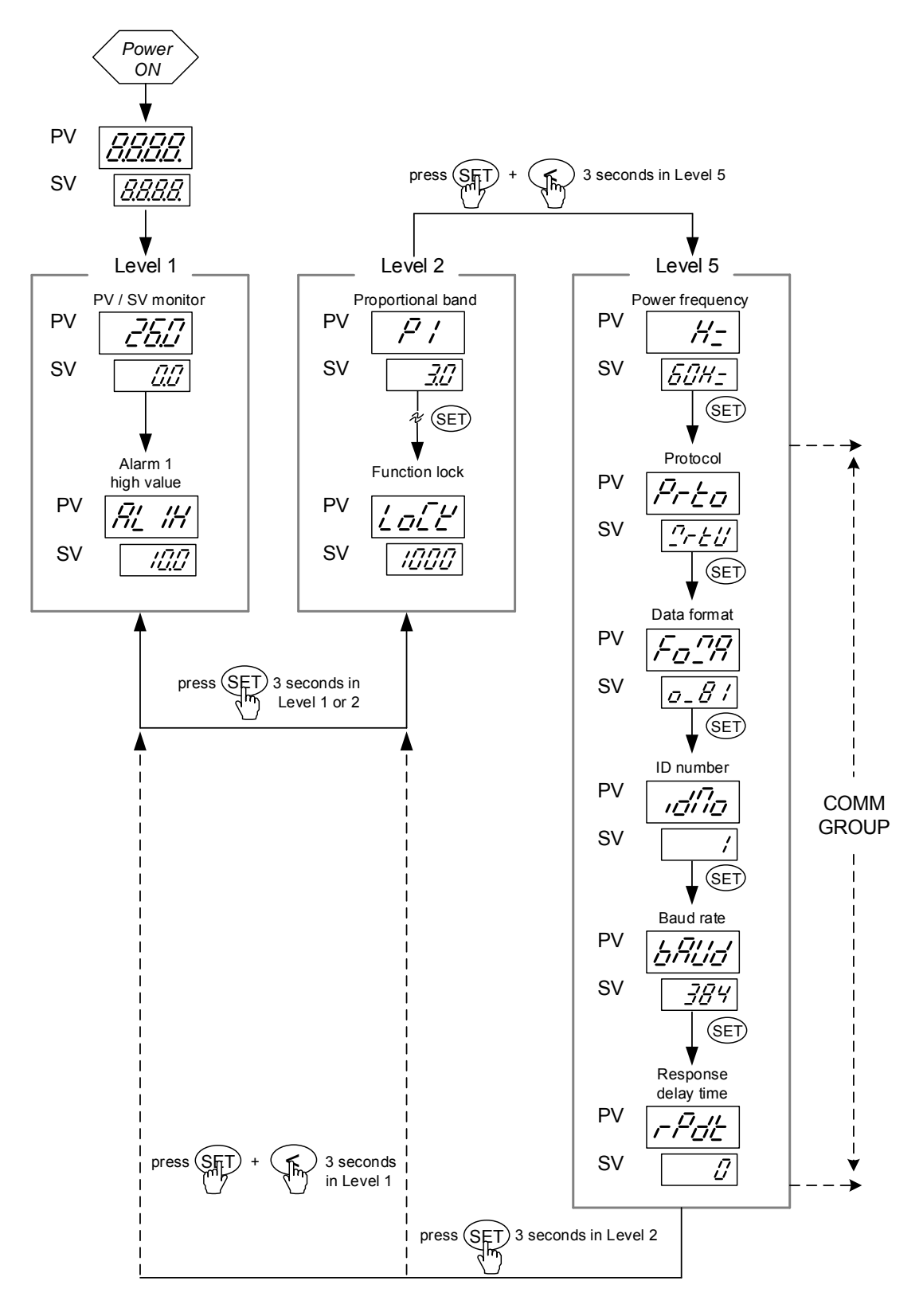

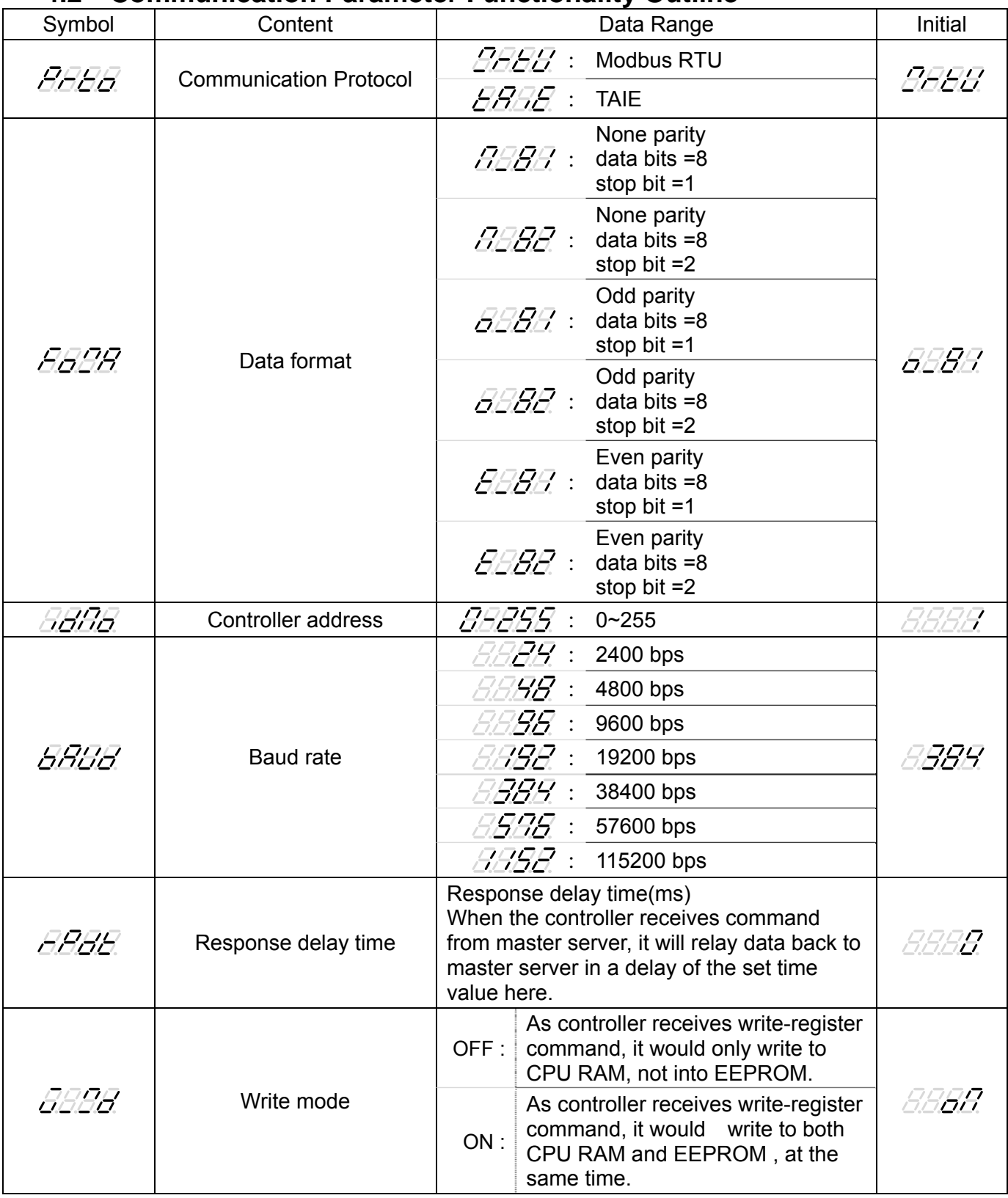

## **4.2 Communication Parameter Functionality Outline**

## **4.3 Procedure for Communication Parameter Setting**

1. Power ON & Initialization completed

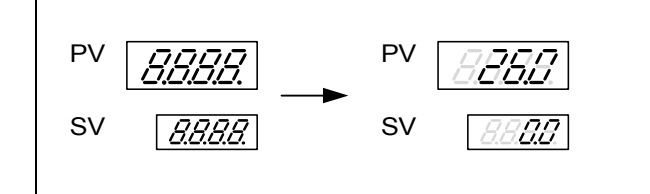

2. Press SET key 3 seconds, will enter Level2.

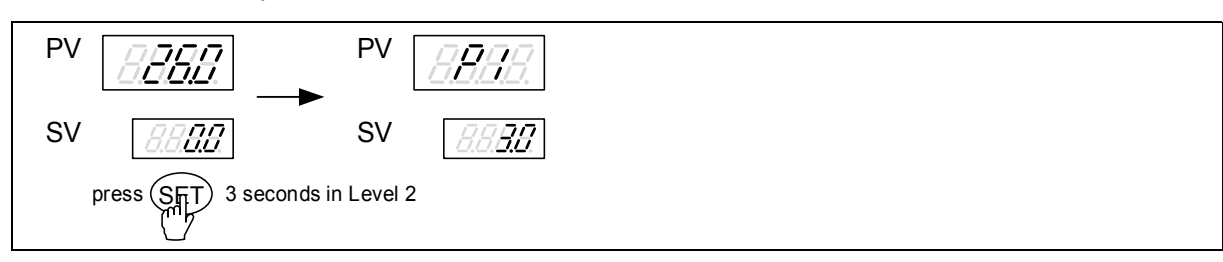

*RRRR* 3. Press SET key to search upper display showing the value indicated here.

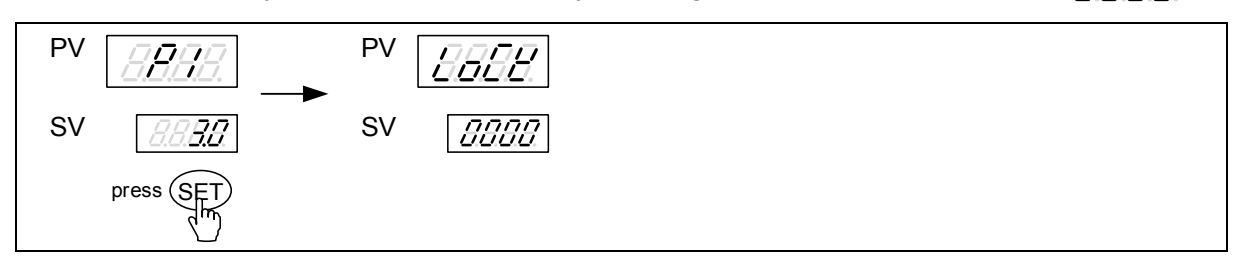

4. Set LOCK to 1000, press SET key + SHIFT key for 3 seconds to enter Level 5

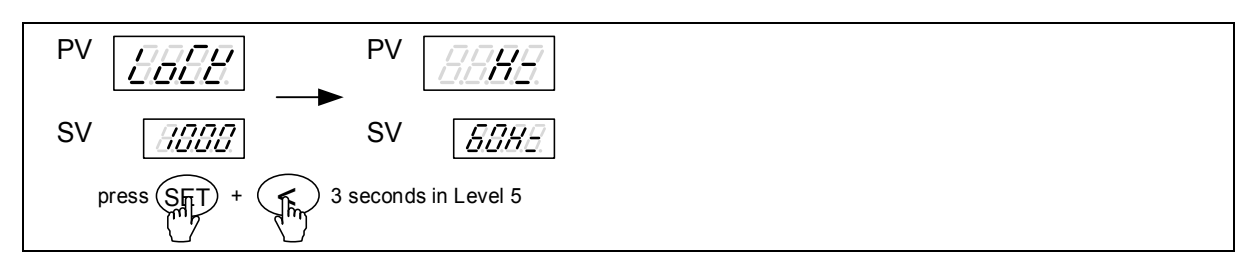

5. Press SET key to search upper display showing the value indicated here.  $\sqrt{3720}$ 

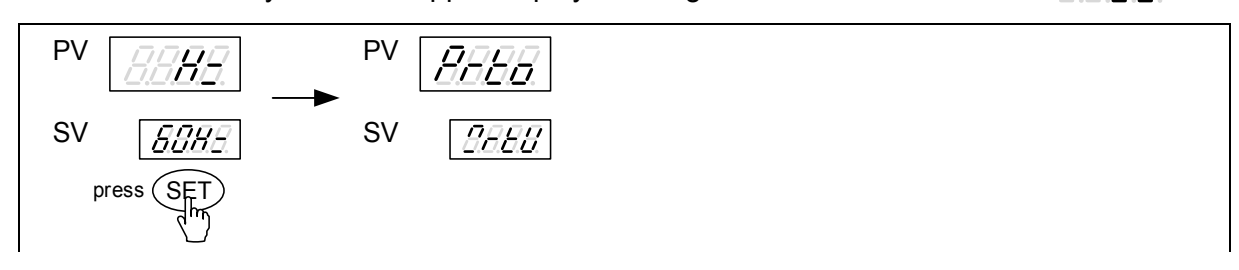

6. Press SHIFT key then lower display will start flash , press UP key or DOWN key to select communication protocol then pressing SET key to save the current setting .

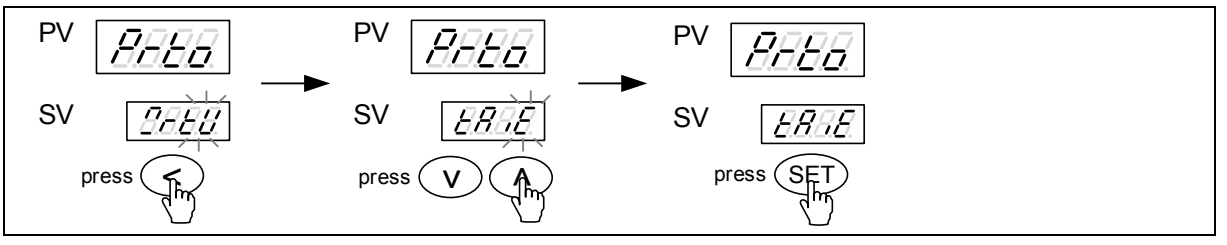

*RBBR* 7. Press SET key to search upper display showing the value indicated here.

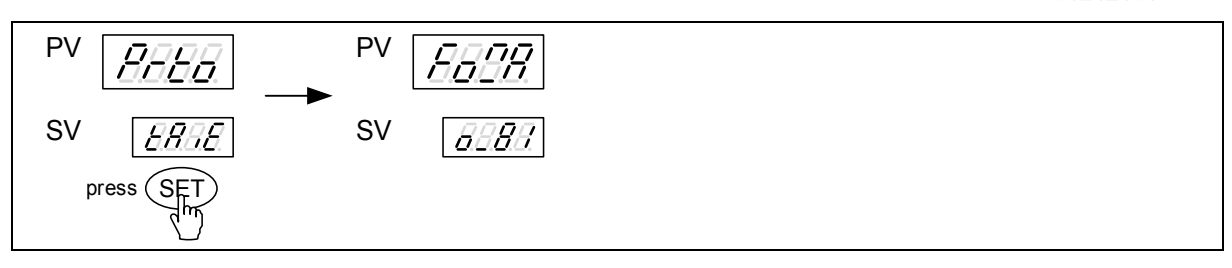

8. Press SHIFT key then lower display will start flash , press UP key or DOWN key to select DATA format then pressing SET key to save the current setting.

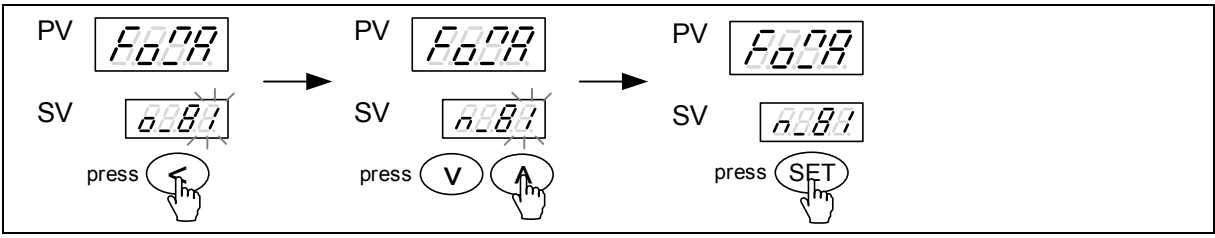

BBRB 9. Press SET key to search upper display showing the value indicated here.

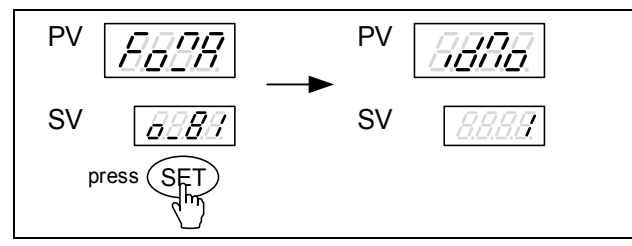

10. Press SHIFT key then lower display will start flash , press UP key or DOWN key to select slave address then pressing SET key to save the current setting.

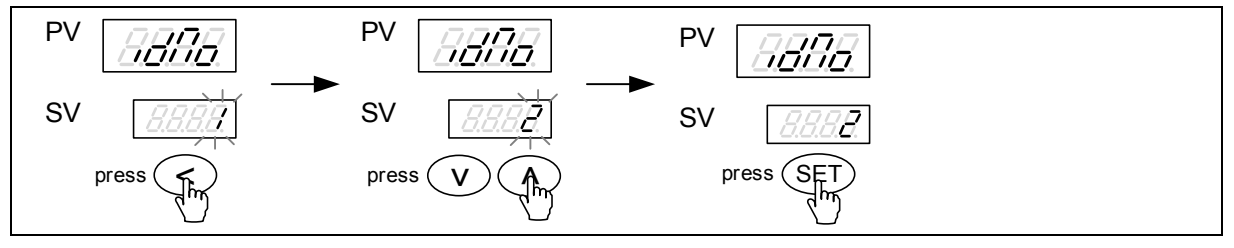

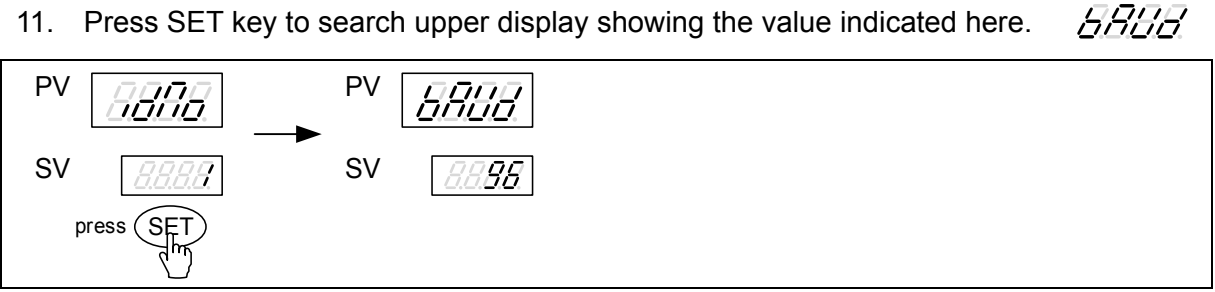

11. Press SET key to search upper display showing the value indicated here.

12. Press SHIFT key then lower display will start flash , press UP key or DOWN key to select baud rate then pressing SET key to save the current setting.

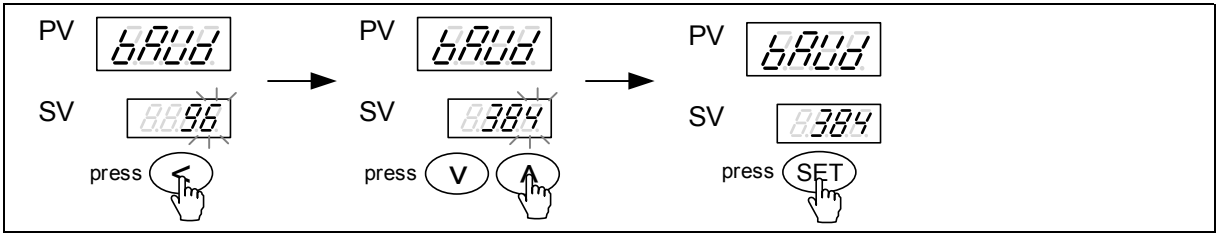

13. Press SET key to search upper display showing value indicated here.  $\sqrt{\frac{7}{7}}$ 

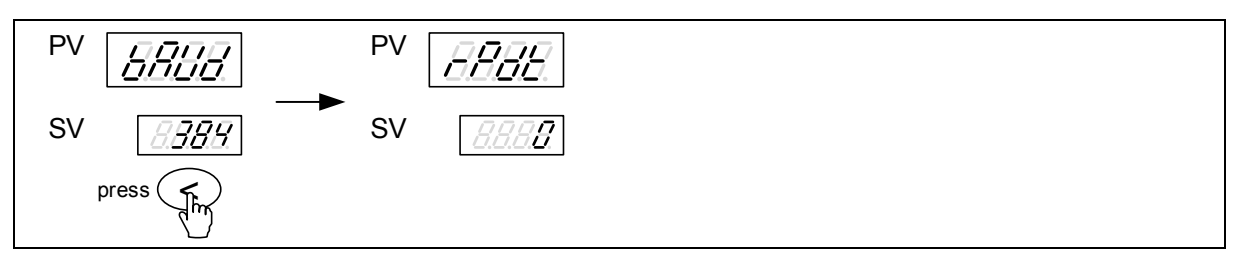

14. Press SHIFT key then lower display will start flash , press UP key or DOWN key to select communication response delay time(ms) then pressing SET key to save the current setting .

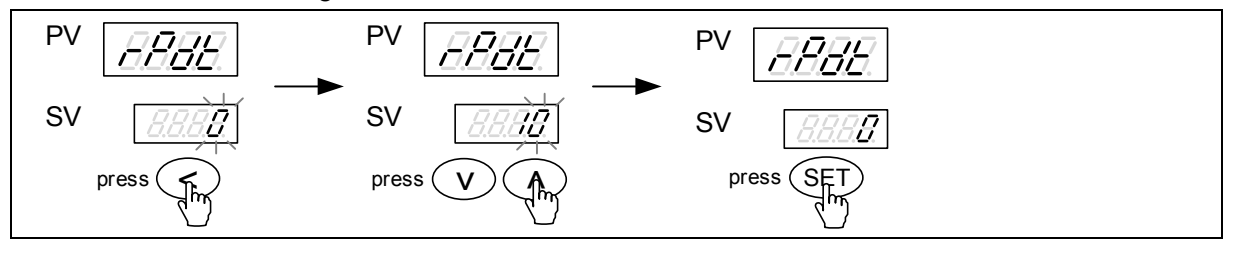

# **5. TAIE Protocol**

## **5.1 Function Code**

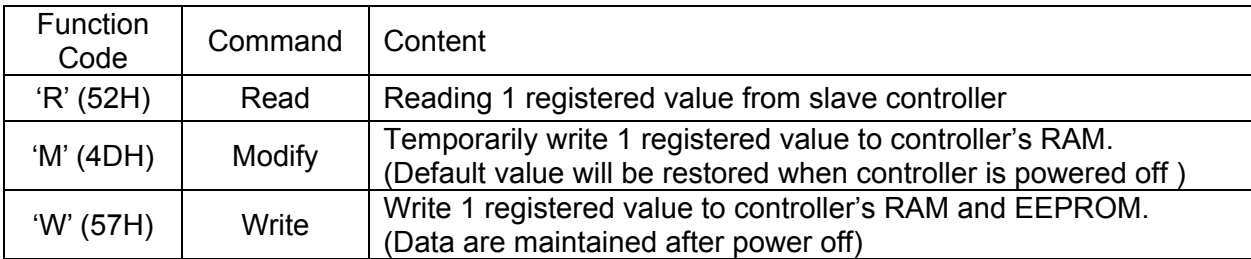

## **5.2 Checksum**

Add all the values from "Command" to the end of "Data". The result is Checksum (1 byte).

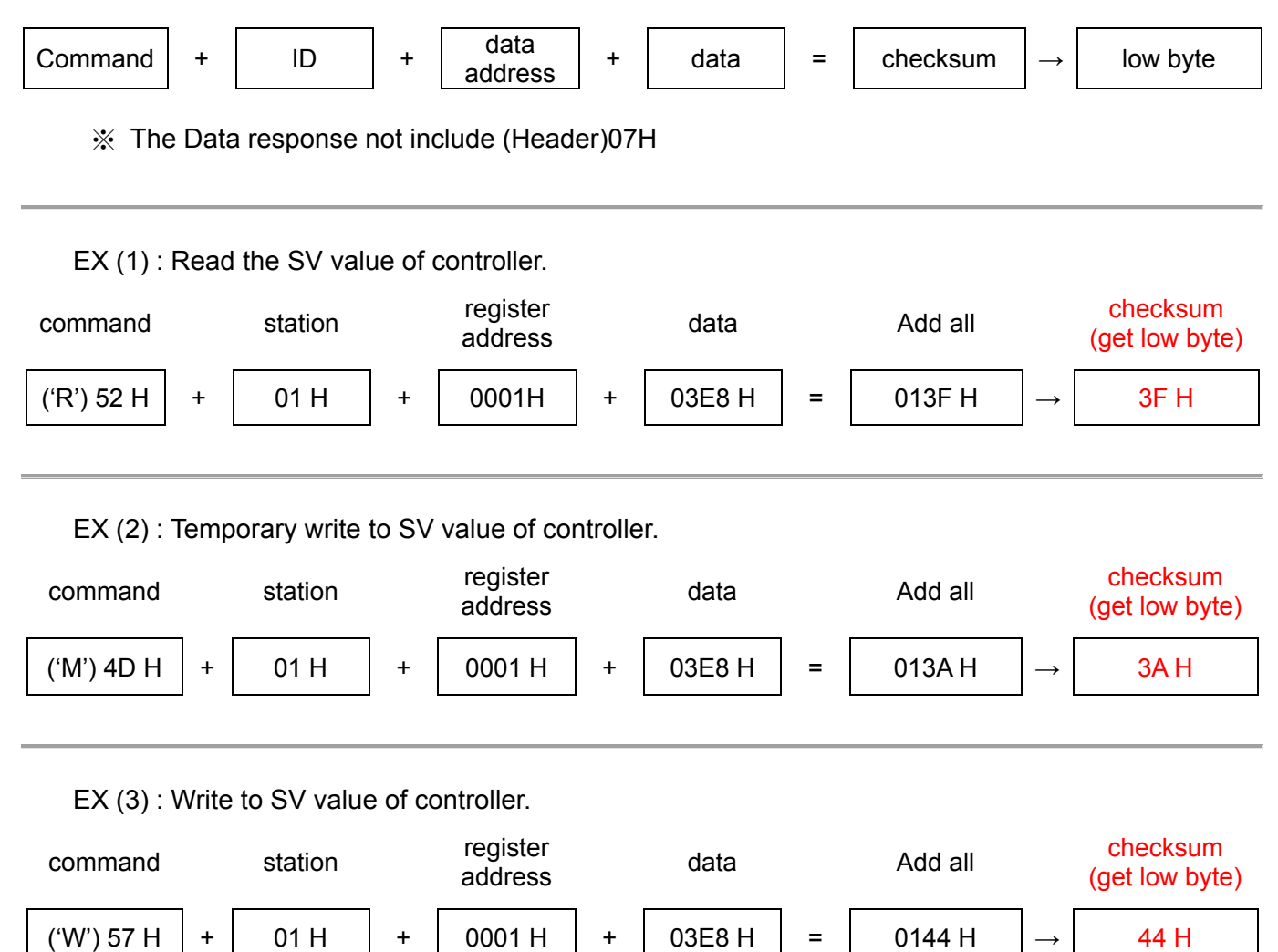

## **5.3 Read A Register Format**

Master send:

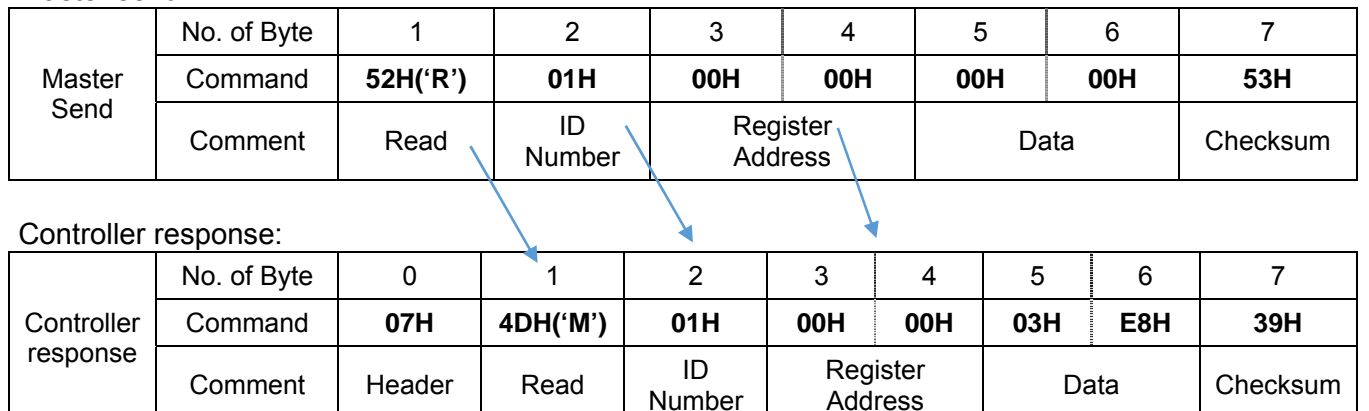

Number

## **5.4 Write A Register Format**

Master send:

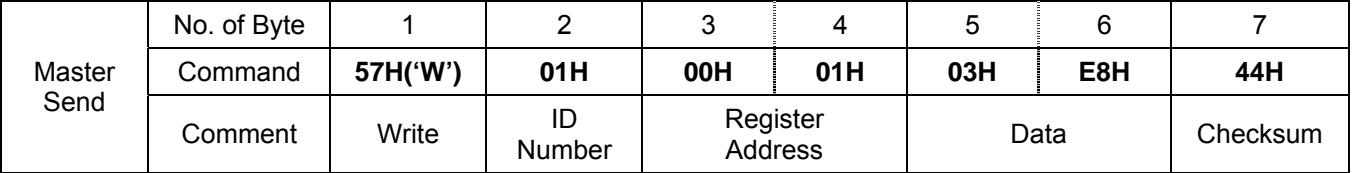

Controller response:

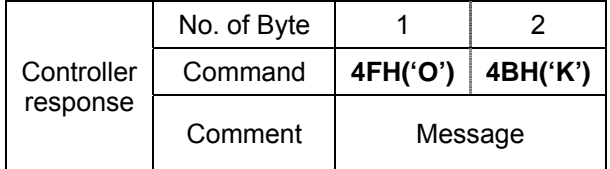

## **5.5 Modify A Register Format**

Master send:

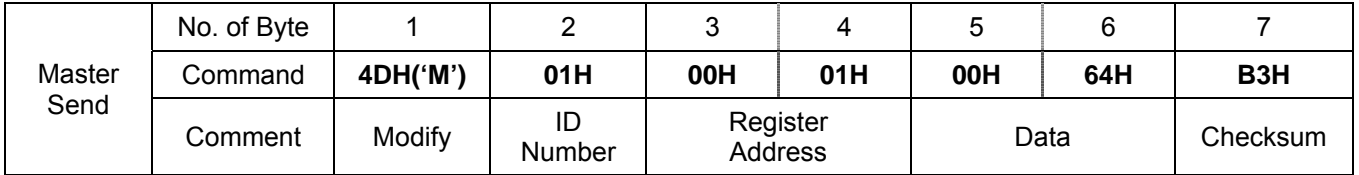

Controller response:

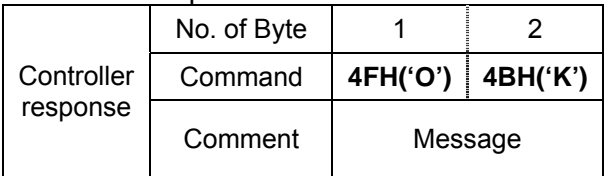

## **5.6 More Examples of Read/Write/Modify Example**

5.6.1 Read a register

(1) Read P1, if P1=10.0

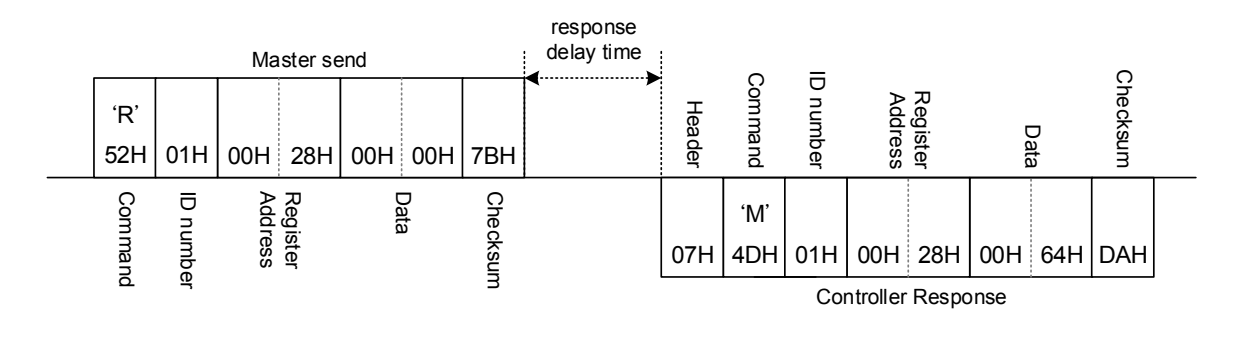

(2) Read AL1H, if AL1H =1234

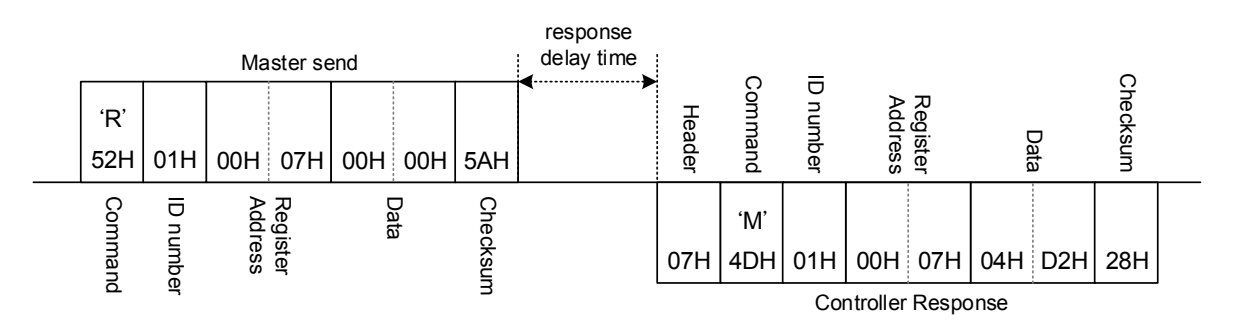

5.6.2 Write a register

(1) Write AT =ON

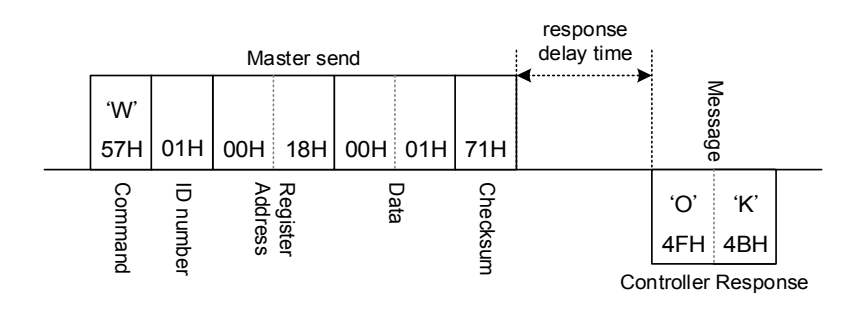

(2) Write CYT1 =10

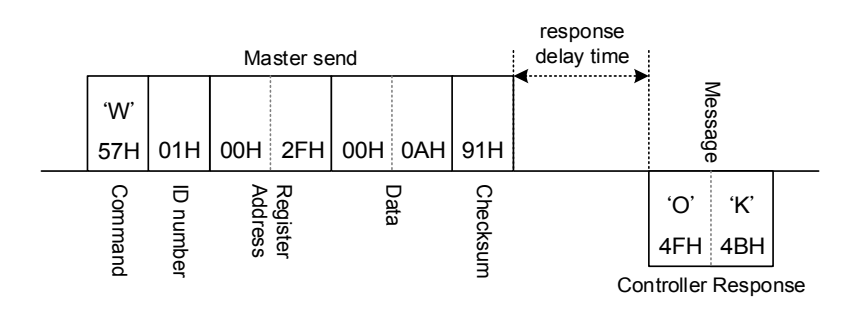

## 5.6.3 Modify a register

(1) Write SV =500

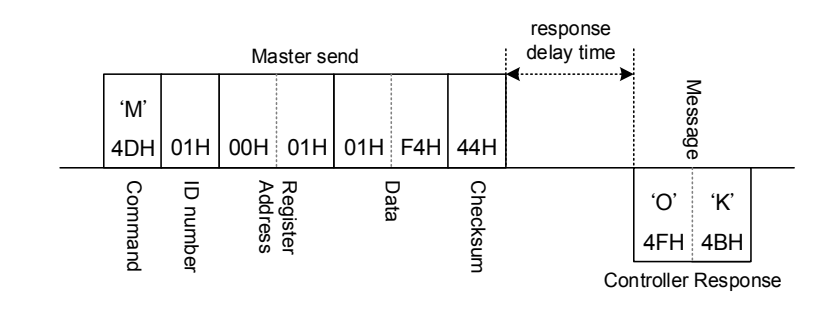

(2) Write R\_S =RUN

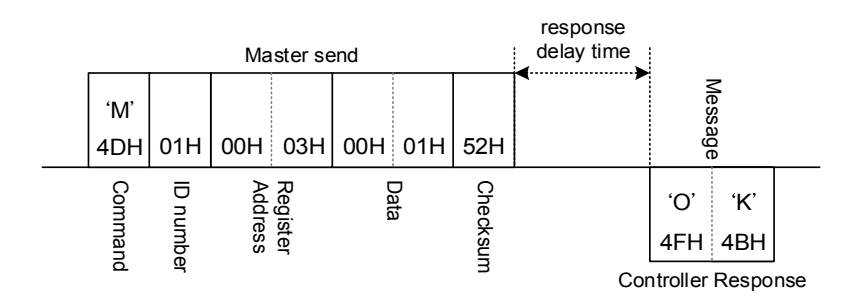

# **6. Modbus RTU Protocol**

## **6.1 Message Structure**

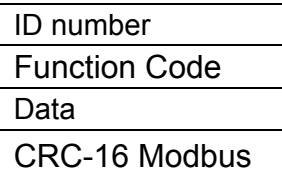

ID number :

ID number range is 01H to FFH (1 to 255).

Function Code:

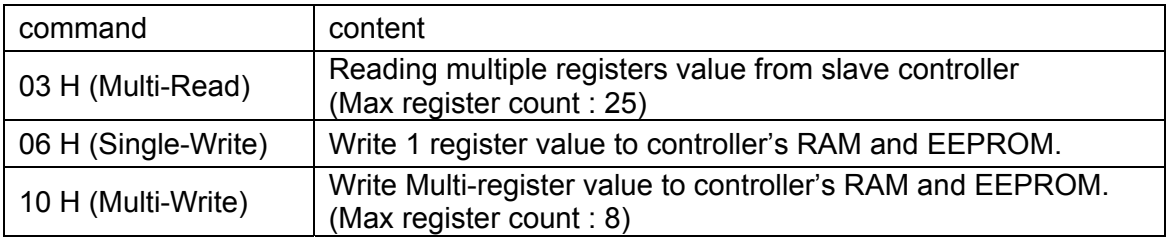

CRC-16 Modbus:

CRC-16 Modbus generation step are as below: step 1 : CRC = FFFF(Hex) 2 Byte step 2 : Calculate XOR with 1st data (start with n=1) and the low byte of CRC. step 3 : If CRC data byte is 1  $\rightarrow$  CRC = CRC >> 1;  $CRC^A = 0XA001;$ or  $\rightarrow$  CRC = CRC >> 1; step 4 : Repeat step 3, do 8 times. step 5 : Repeat step 2~4 finished the end of one.

step 6 : Reverse CRC's L/H(Byte), get CRD.

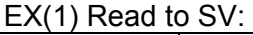

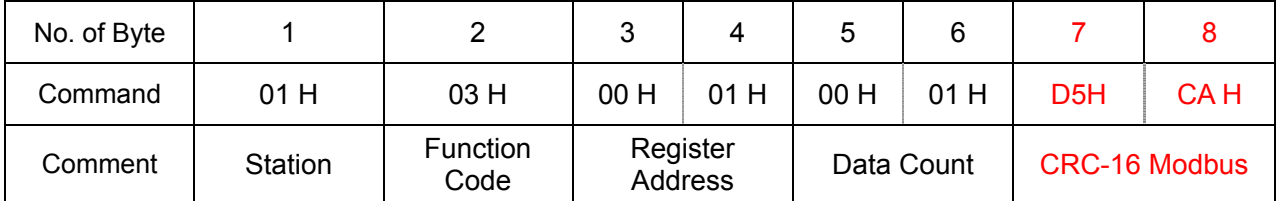

#### $EX(2)$  Write to SV = 1000:

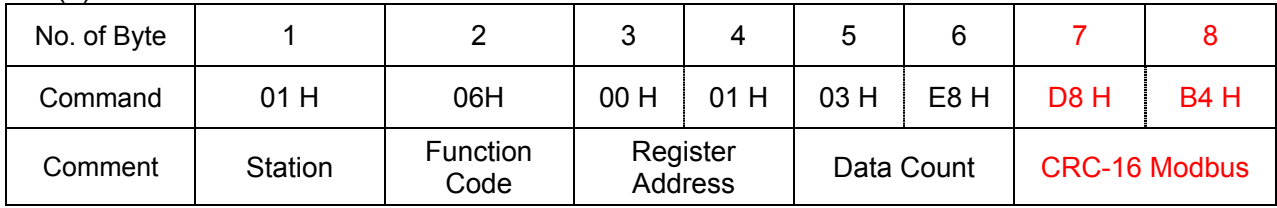

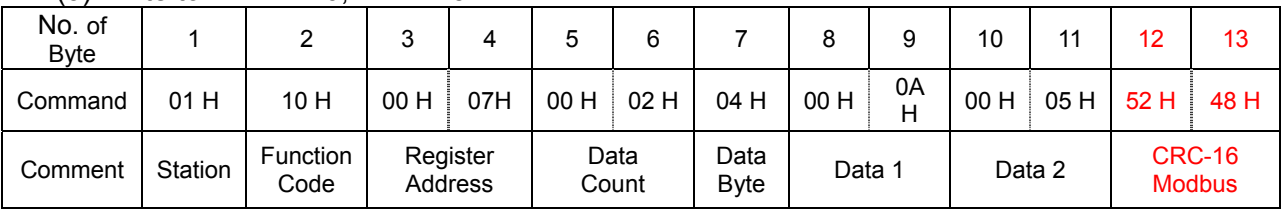

#### $FX(3)$  Write to Al 1H =10, Al 1L =5:

CRC-16 refer to: http://www.lammertbies.nl/comm/info/crc-calculation.html

## On-line CRC calculation and free library

- · Introduction on CRC calculations
- . Free CRC calculation routines for download
- · CRC calculation support forum New

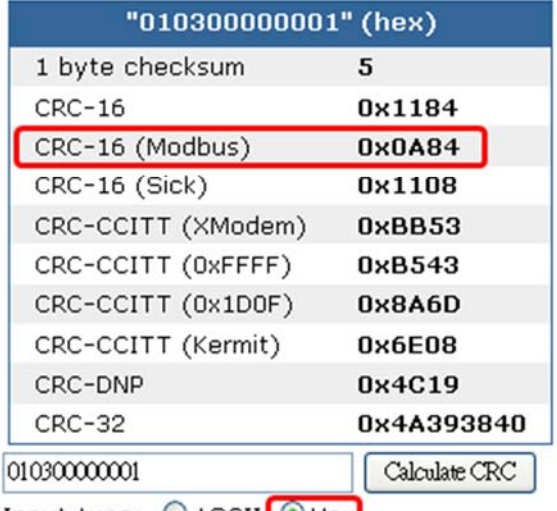

Input type: ○ ASCII ⊙ Hex

## **6.2 Read Register Format**

## 6.2.1 Read a register format

Master send (Read SV):

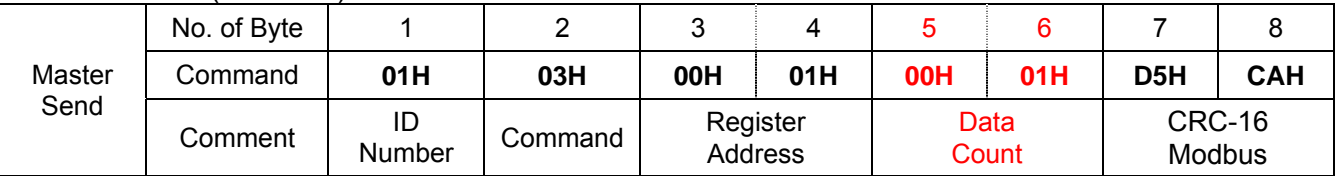

#### Controller response (If SV = 100.0):

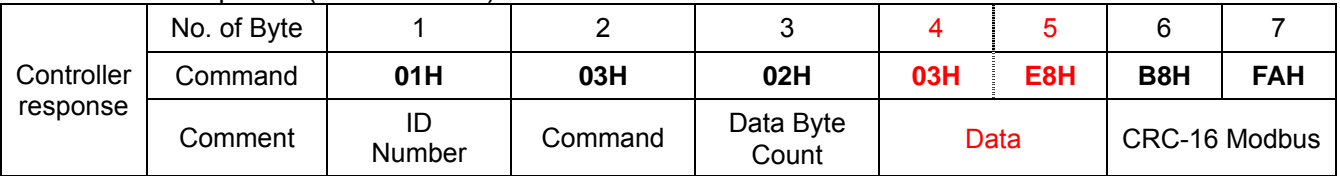

#### 6.2.2 Read multi register format

NFY controller can read up to 25 parameter information at a time, as user can choose the number of 1~25 for the number of data can be read at a time.

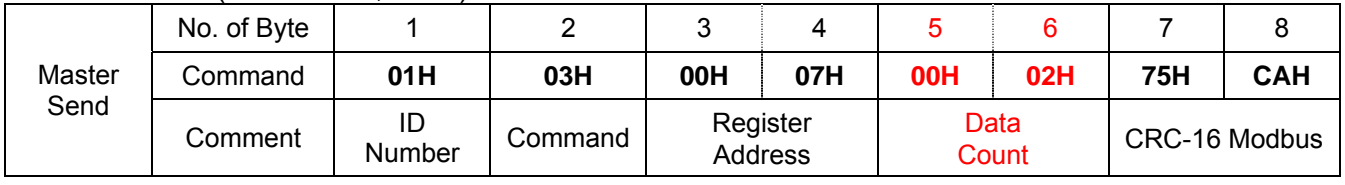

#### Master send (Read AL1H, AL1L):

Controller response:

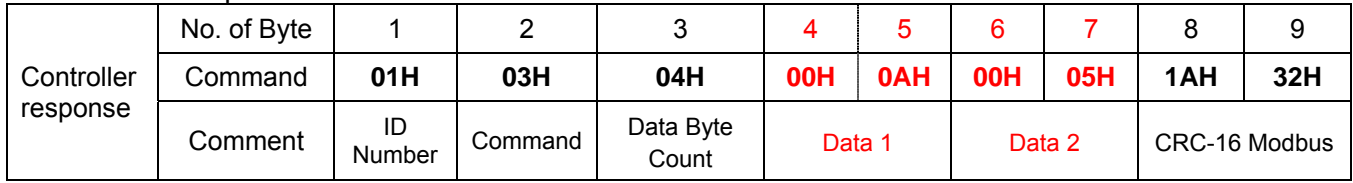

## **6.3 Write Register Format**

#### 6.3.1 Write a register format

Master send (Write SV =100):

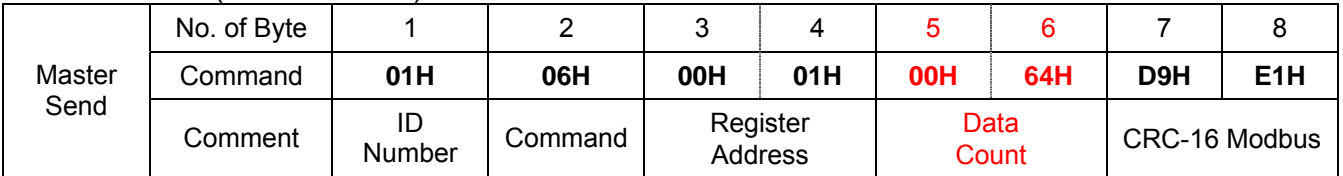

Controller response:

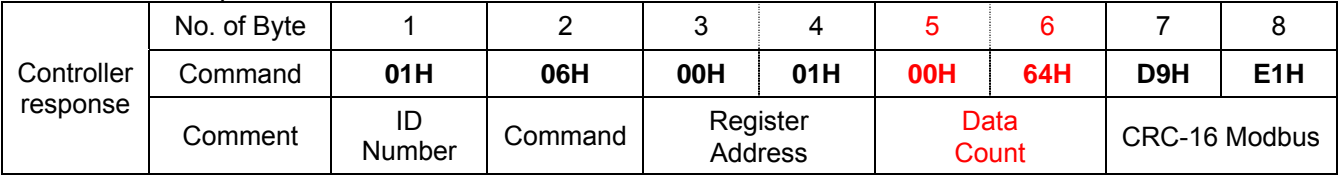

#### 6.3.2 Write multi register format

NFY controller can read up to 8 parameter information at a time, as users can choose the number of 1~8 for the number of data can be read at a time. in multi write mode approve master device write 8 registers once, user can setting 1~8 number in Data Count field.

|                | .<br>.      |              |         |                     |         |               |    |                    |         |         |         |         |                  |     |
|----------------|-------------|--------------|---------|---------------------|---------|---------------|----|--------------------|---------|---------|---------|---------|------------------|-----|
| Master<br>Send | No. of Byte |              |         | ◠<br>J              | 4       |               |    |                    |         |         | 10      | 11      | 12               | 13  |
|                | Command     | 01H          | 10H     | 00<br>н             | 07<br>н | 00            | 02 | 04H                | 00<br>н | 0A<br>н | 00<br>н | 05<br>п | 52H              | 48H |
|                | Comment     | ID<br>Number | Command | Register<br>Address |         | Data<br>Count |    | Data Byte<br>Count | Data 1  |         | Data 2  |         | CRC-16<br>Modbus |     |

Master send (Write AL1H =10, AL1L =5):

#### Controller response:

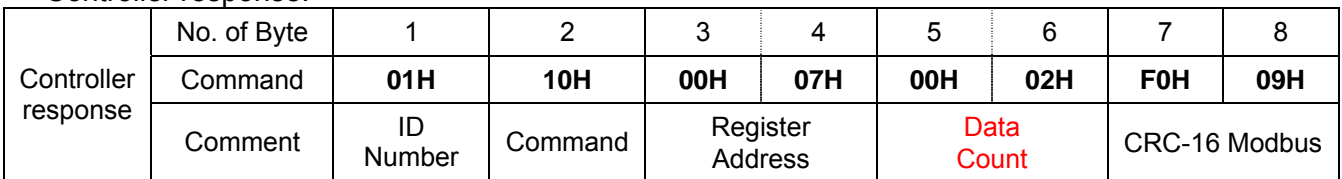

## **6.4 More Examples of Read/Write**

#### 6.4.1 Read a register

(1) Read P1, If P1 =10.0

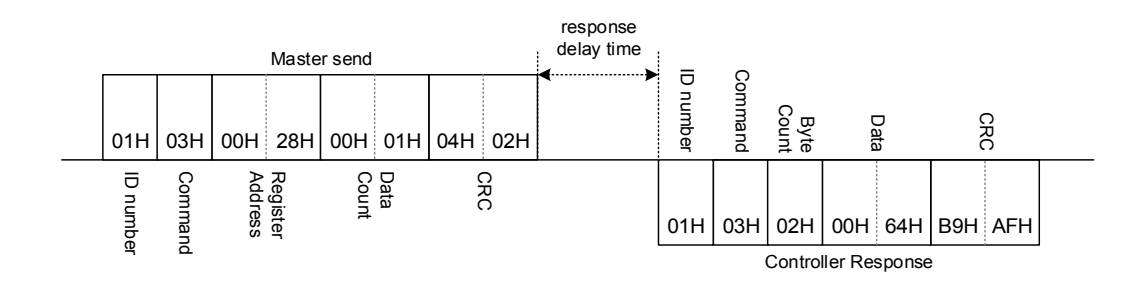

(2) Read AT, If AT = OFF

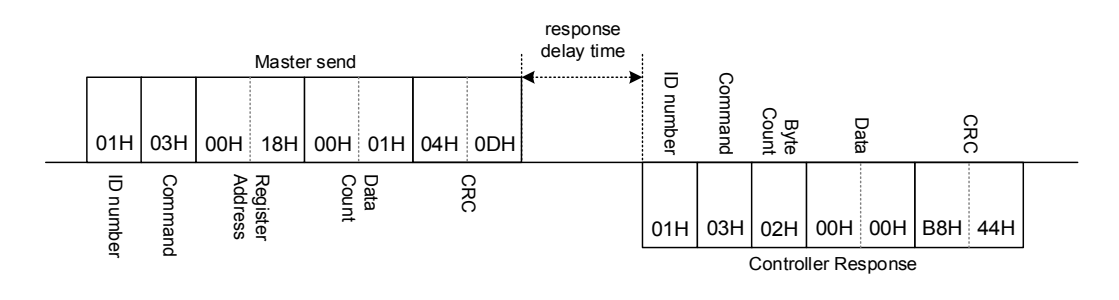

#### 6.4.2 Read multi register

(1) Read AL1H, AL1L, AL2H, AL2L, If AL1H=10.0, AL1L=10.0, AL2H=5.0, AL2L=5.0

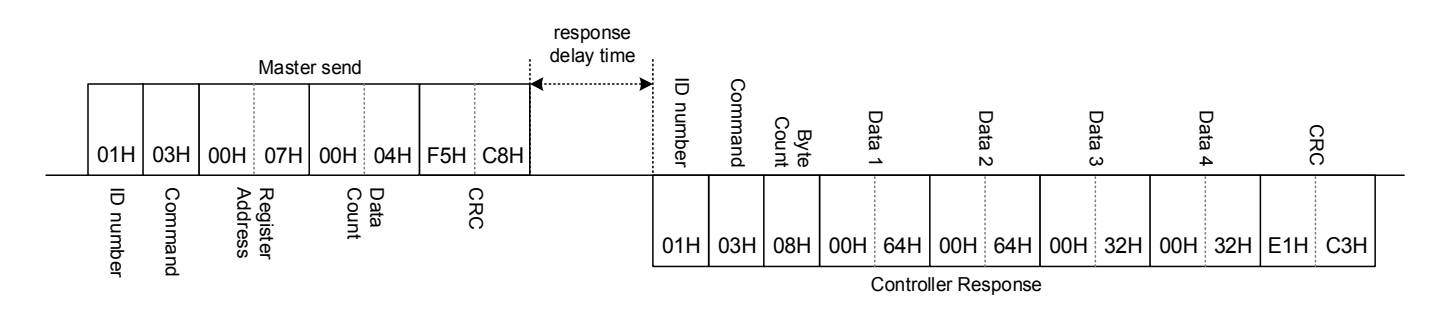

#### 6.4.3 Write a register

#### (1) Write AT =ON

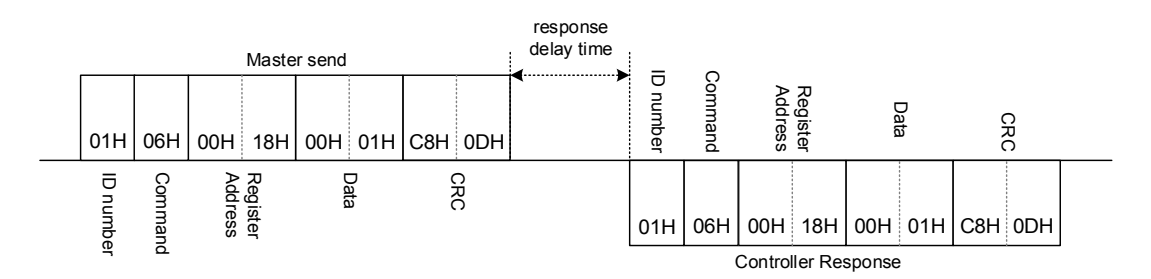

#### (2) Write CYT1 =10

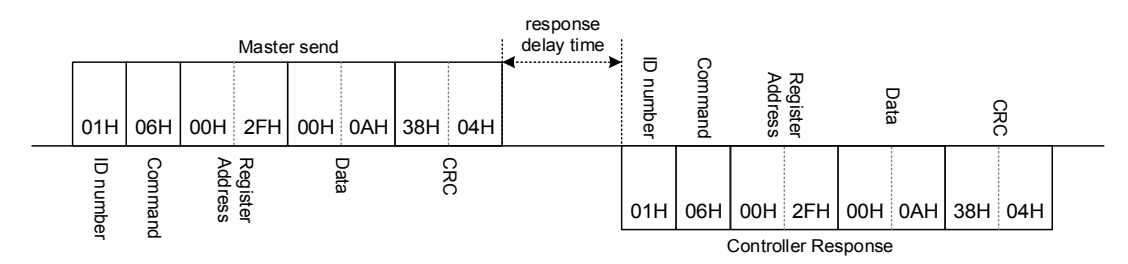

#### 6.4.4 Write multi register

(1) Continuous write AL1H, AL1L, AL2H, AL2L, If AL1H=10.0, AL1L=10.0, AL2H=5.0, AL2L=5.0

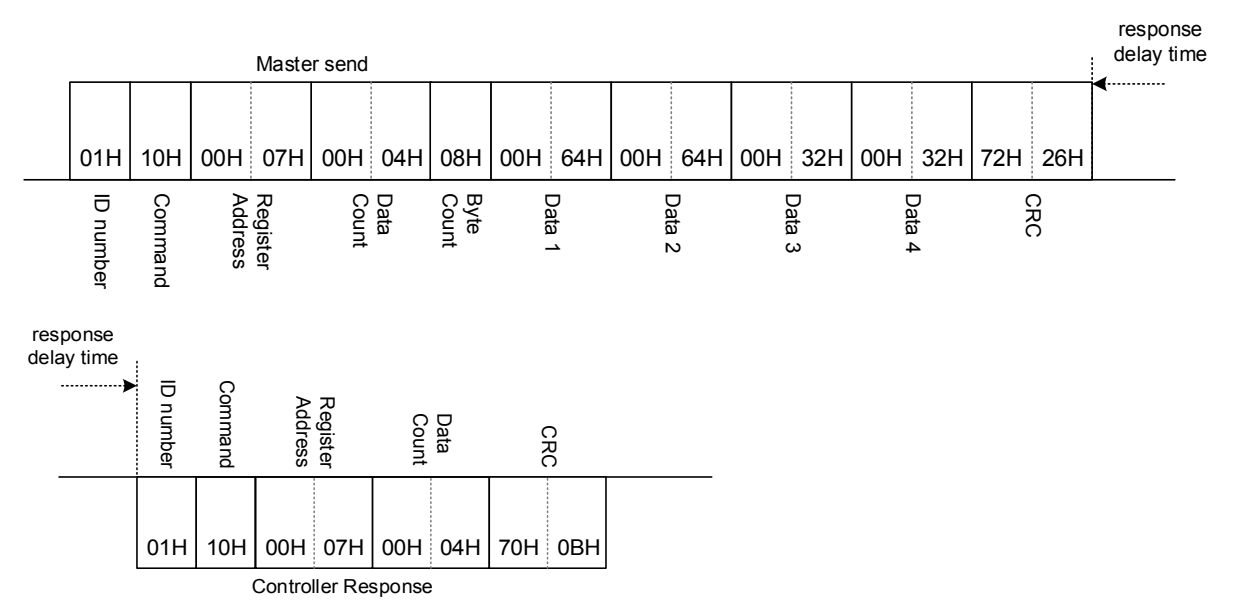

## **6.5 Error Code**

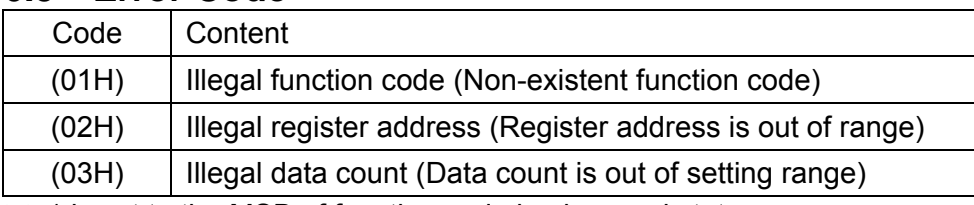

 $\overline{\mathcal{X}}$  1 is set to the MSB of function code in abnormal status.

#### 6.5.1 Read Errors

#### (1) Register address is out of range

Master send:

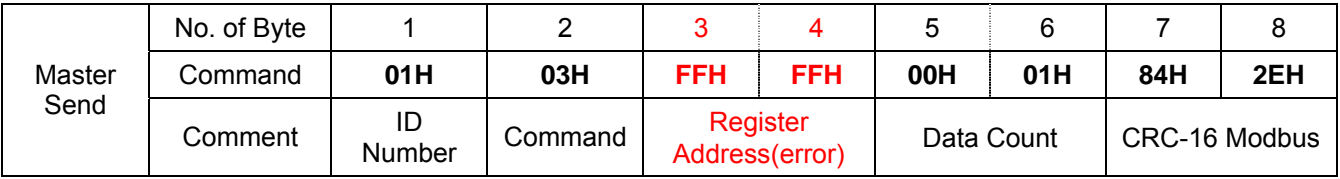

#### Controller response:

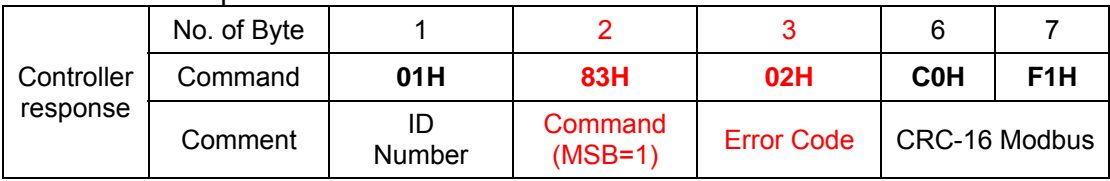

#### (2) Data count is out of setting range

Master send:

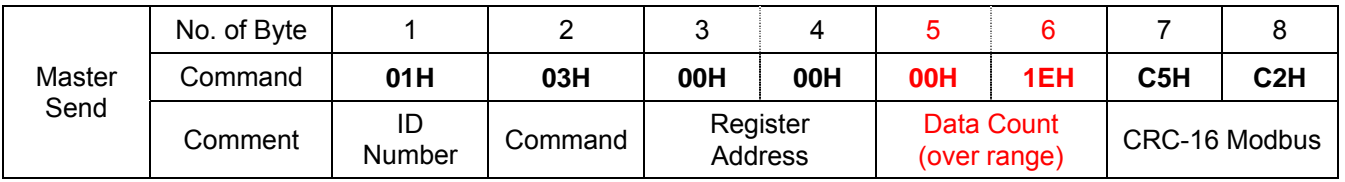

Controller response:

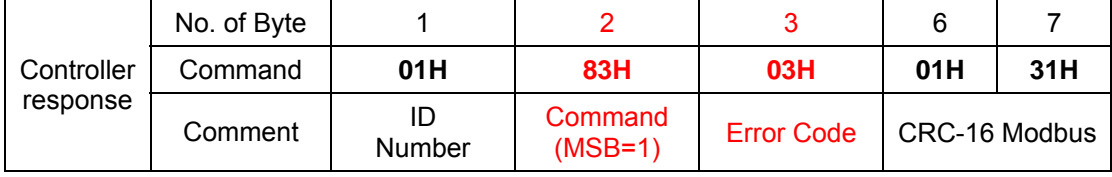

#### 6.5.2 Write Errors

(1) Register address is out of range

Master send:

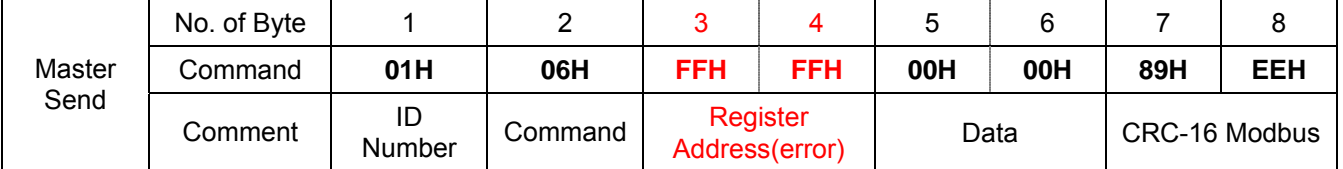

#### Controller response:

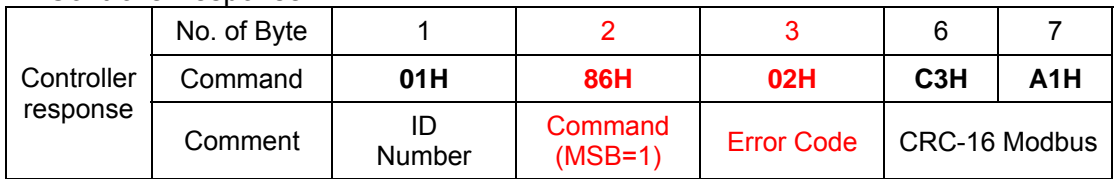

#### (2) Data count is out of setting range

#### Master send:

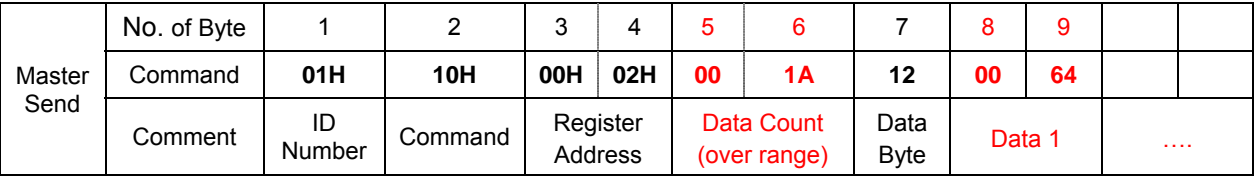

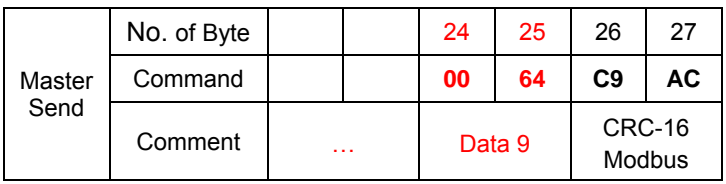

#### Controller response:

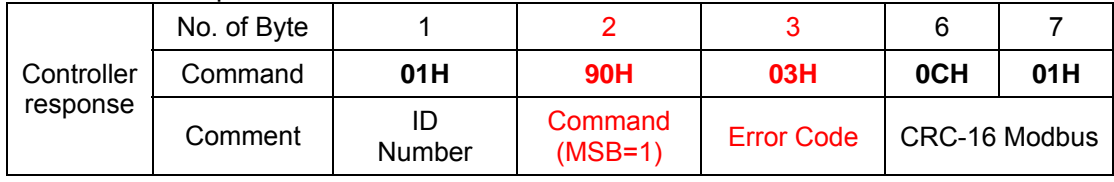

#### 6.5.3 Error command

## (1) Non-existent function code

Master send

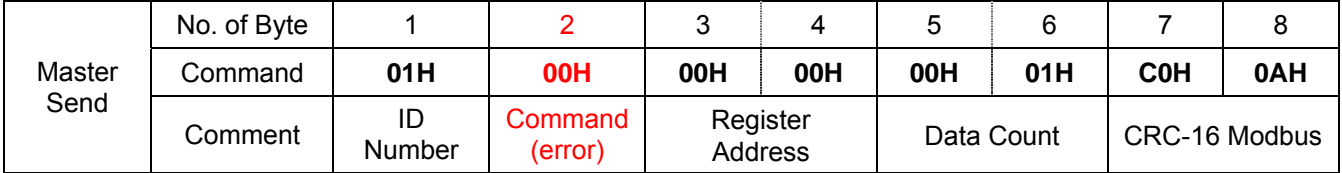

Controller response:

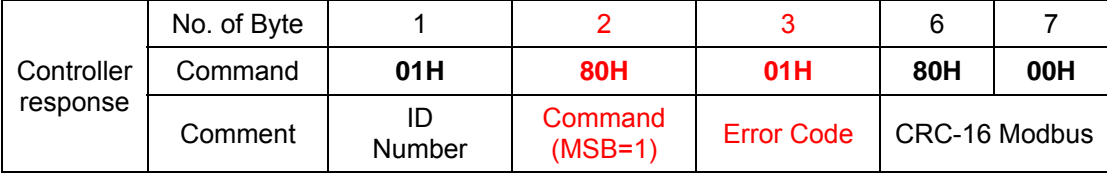

## **6.6 EEPROM Protection Function**

NFY memory system consists of EEPROM, each EEPROM memory has its physical limit, interms of its memory count and memory duration span, therefore, a 24C16 EEPROM is capable of have write-in count of one million times, and having its data to be kept for up to 10 years, so in the case high-speed communication, if master end only sends write-in command, then it is highly possible that there would be over-cycle in a short period time, i.e. the physical characteristics of this particular memory unit would have been destroyed and incapacitated, so in order to prevent this kind of functional defect, NFY controllers offer two types of protection Modes, which are active protection and passive protection respectively, and for detailed information, please see the following outline.

(1) Active Protection Controller will automatically compare write-in data, whether it be Modbus RTU or TAIE communication protocol, When any received data is the same as previously received data, controller will not initiate write-in to EEPROM, and therefore, only different data shall be written in by controller to EEPROM.

EX:SV initial value =0, Master continue write to controller's SV

- 1. Master send SV =1000 NFY EEPROM : will write to 1000
- 2. Master send SV =1000 NFY EEPROM : No action
- 3. Master send SV =1000 NFY EEPROM : No action
- 4. Master send SV =500 NFY EEPROM : will write to 500
- 5. Master send SV =500 NFY EEPROM : No action
- 6. Master send SV =500 NFY EEPROM : No action
- (2) Passive Protection

Set W\_MD into OFF, when controller received communication write-in command, it would only write in CPU RAM, not EEPROM, which brings relief to the potential over-cycle problem, however, its shortcoming is that, any data written in prior to system re-boot will not be kept.

- EX1 : Set W\_MD into OFF  $\cdot$  SV initial =0, Master send SV =1000 Master send : 01H 06H 00H 01H 03H E8H D8H B4H NFY RAM (SV) =1000 NFY EEPROM : No action
- EX2 : Set W\_MD into OFF, SV initial =0, Master send SV =1000 Master send : 01H 06H 00H 01H 03H E8H D8H B4H NFY RAM (SV) =1000 NFY EEPROM : write to 1000
- $\frac{1}{2}$  This parameter (W\_MD) cannot be written in via communication command, as it can only be set in the controller setting, as ON or OFF.

# **7. Communication Parameter address**

## **7.1 General Parameters Address**

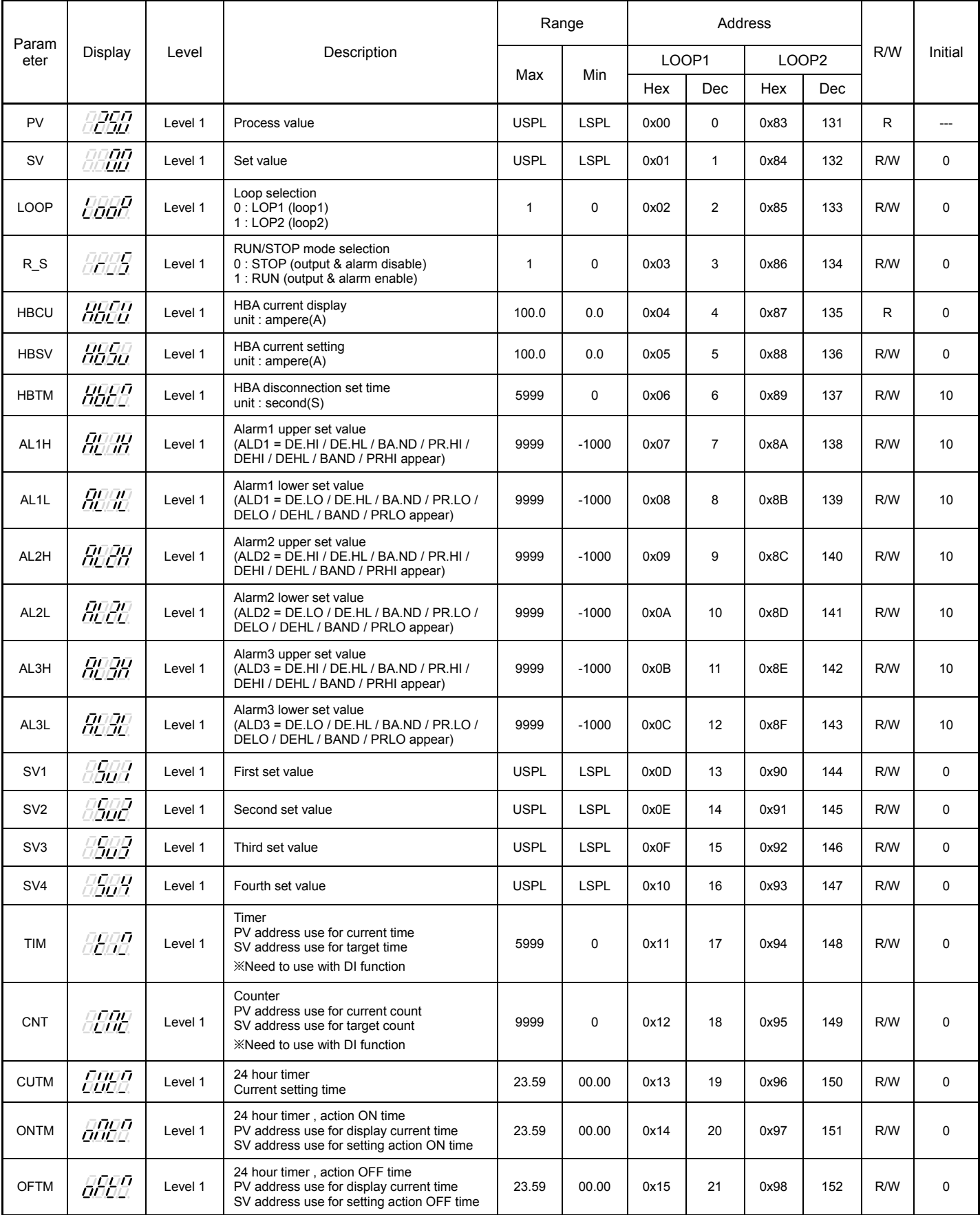

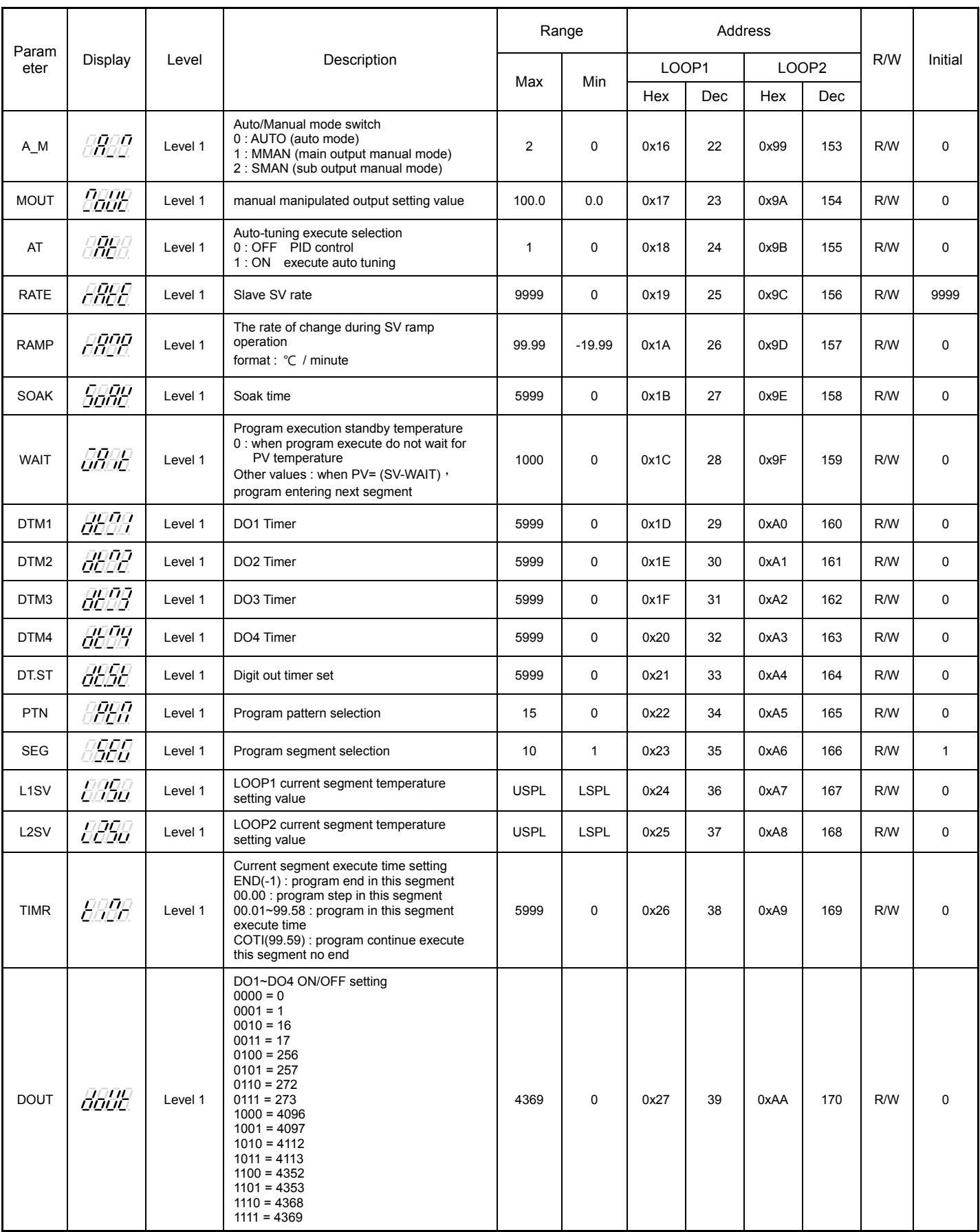

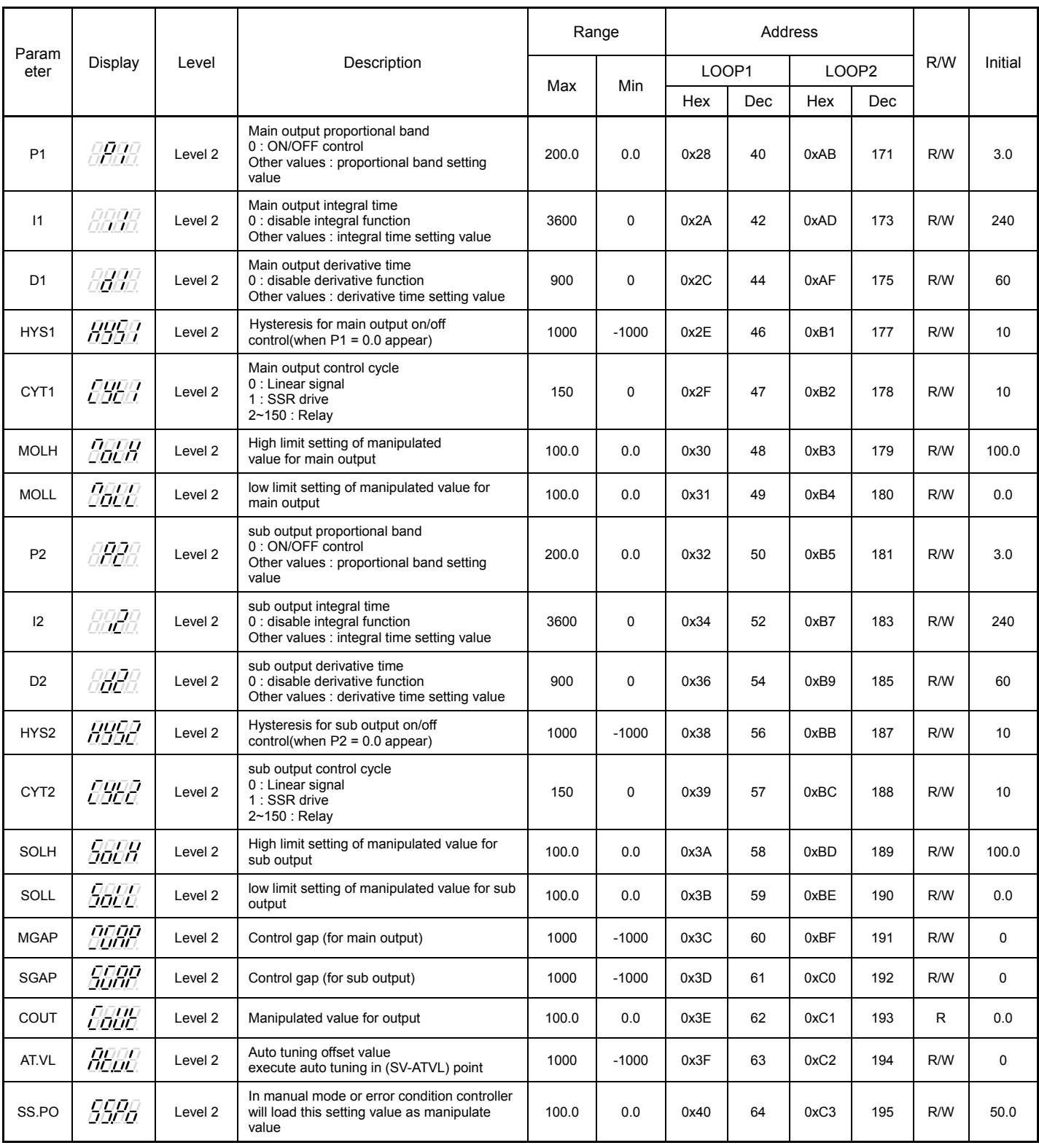

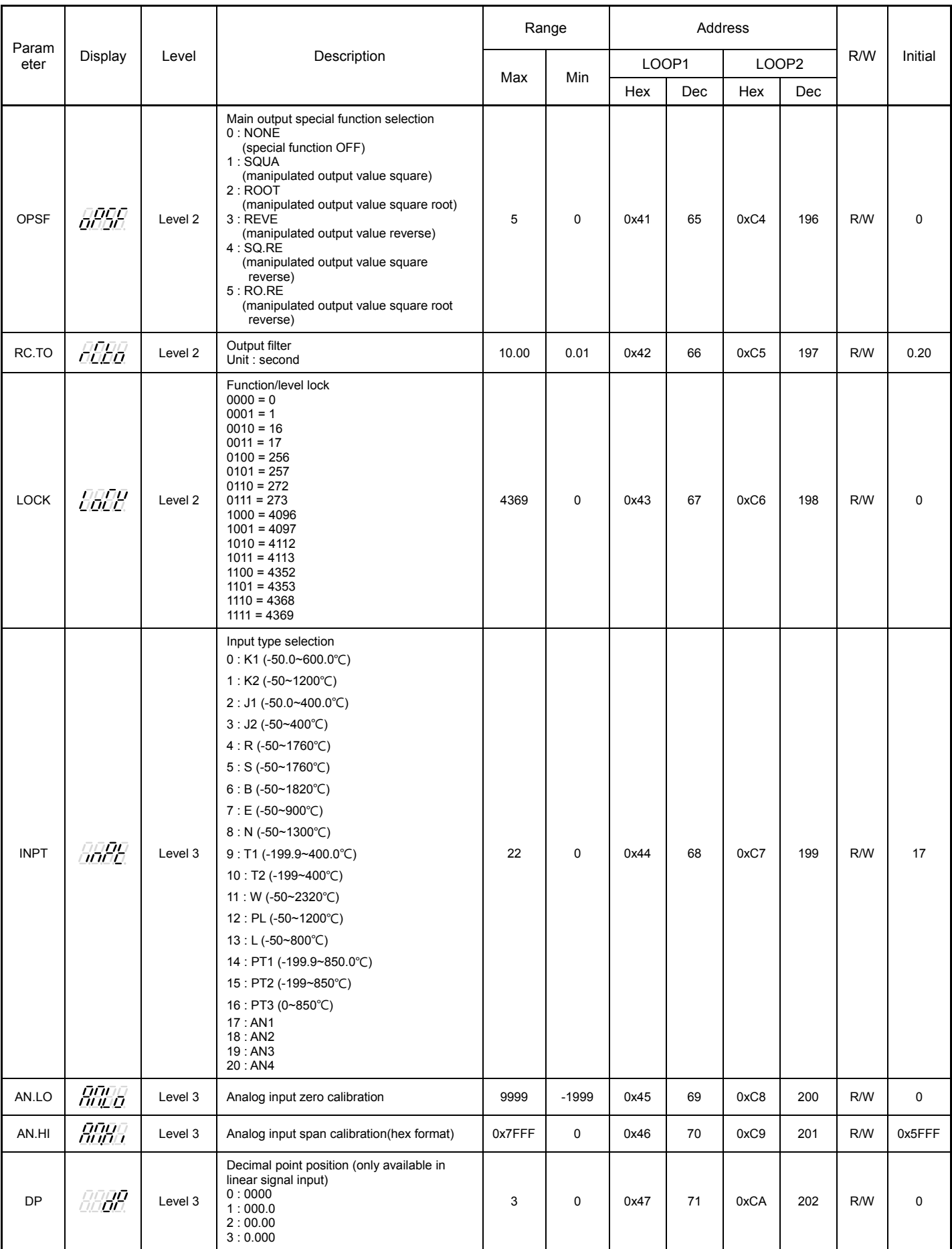

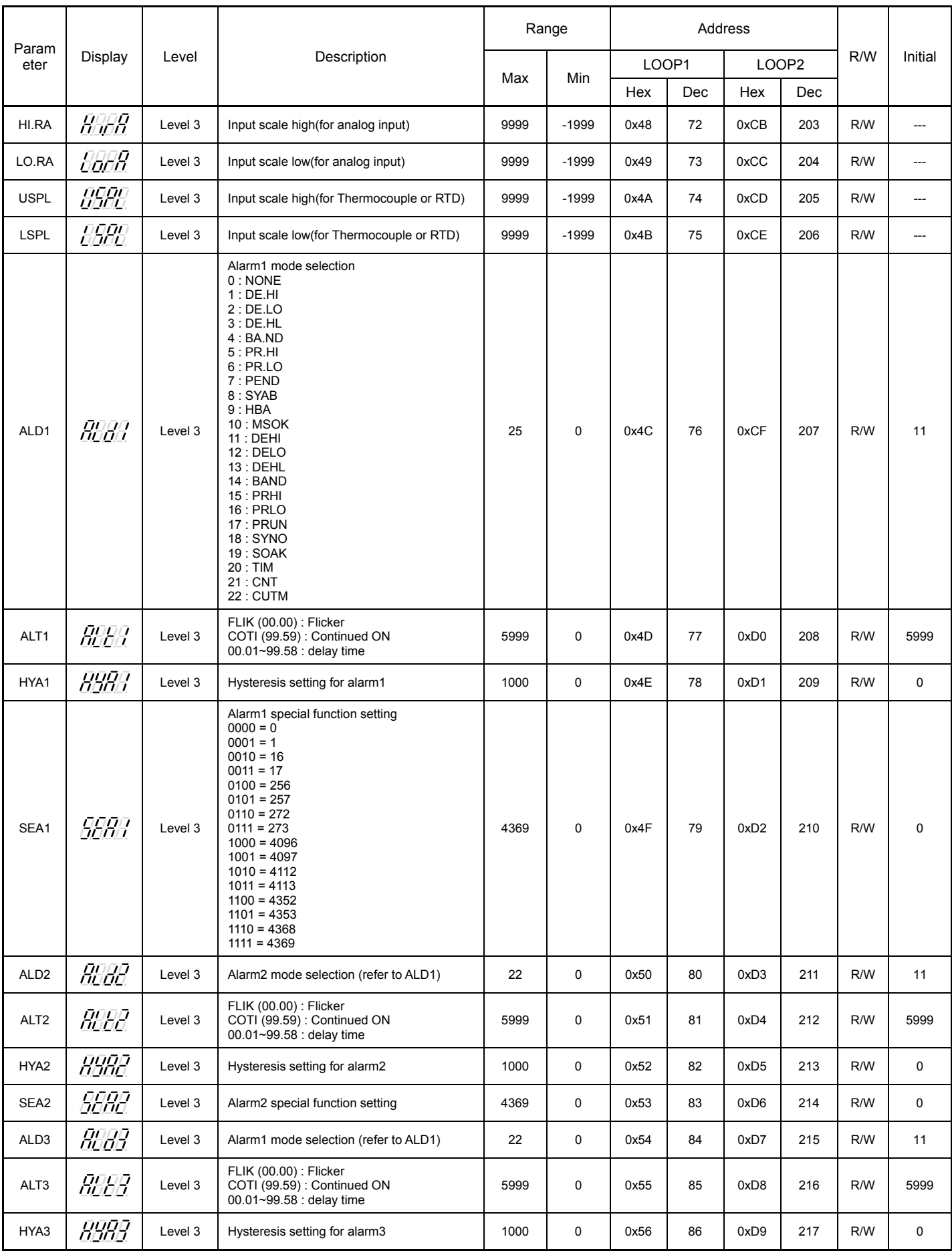

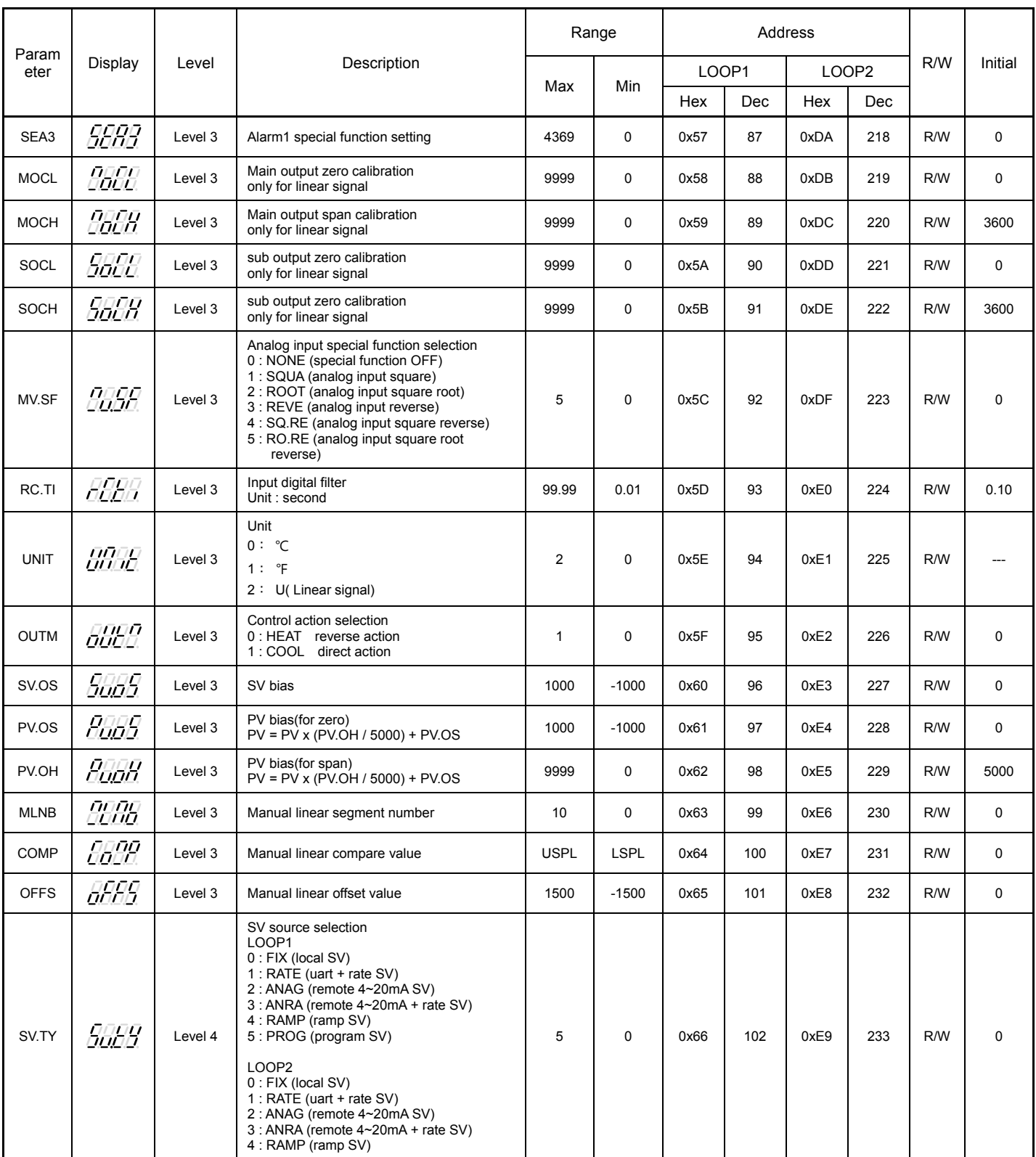

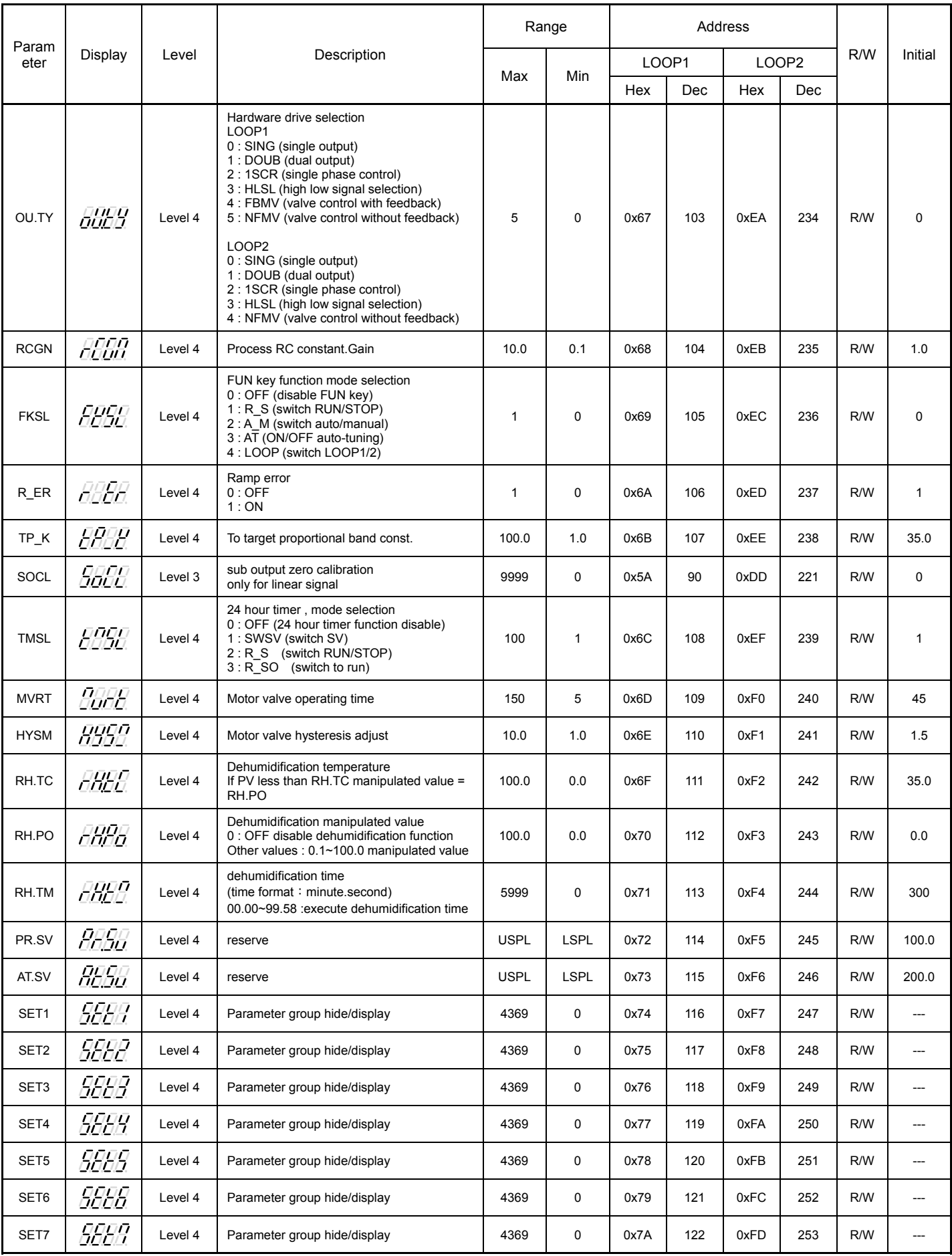

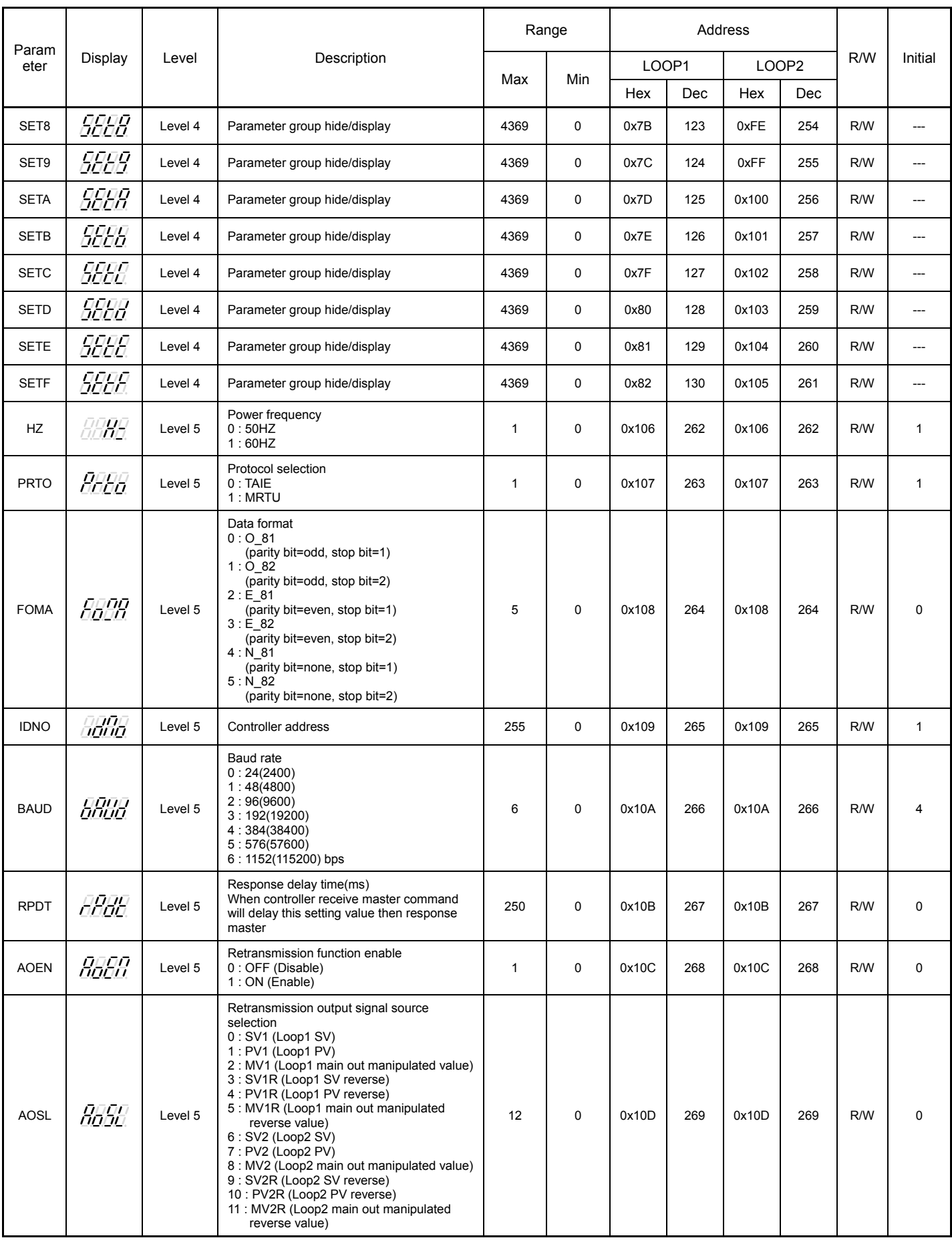

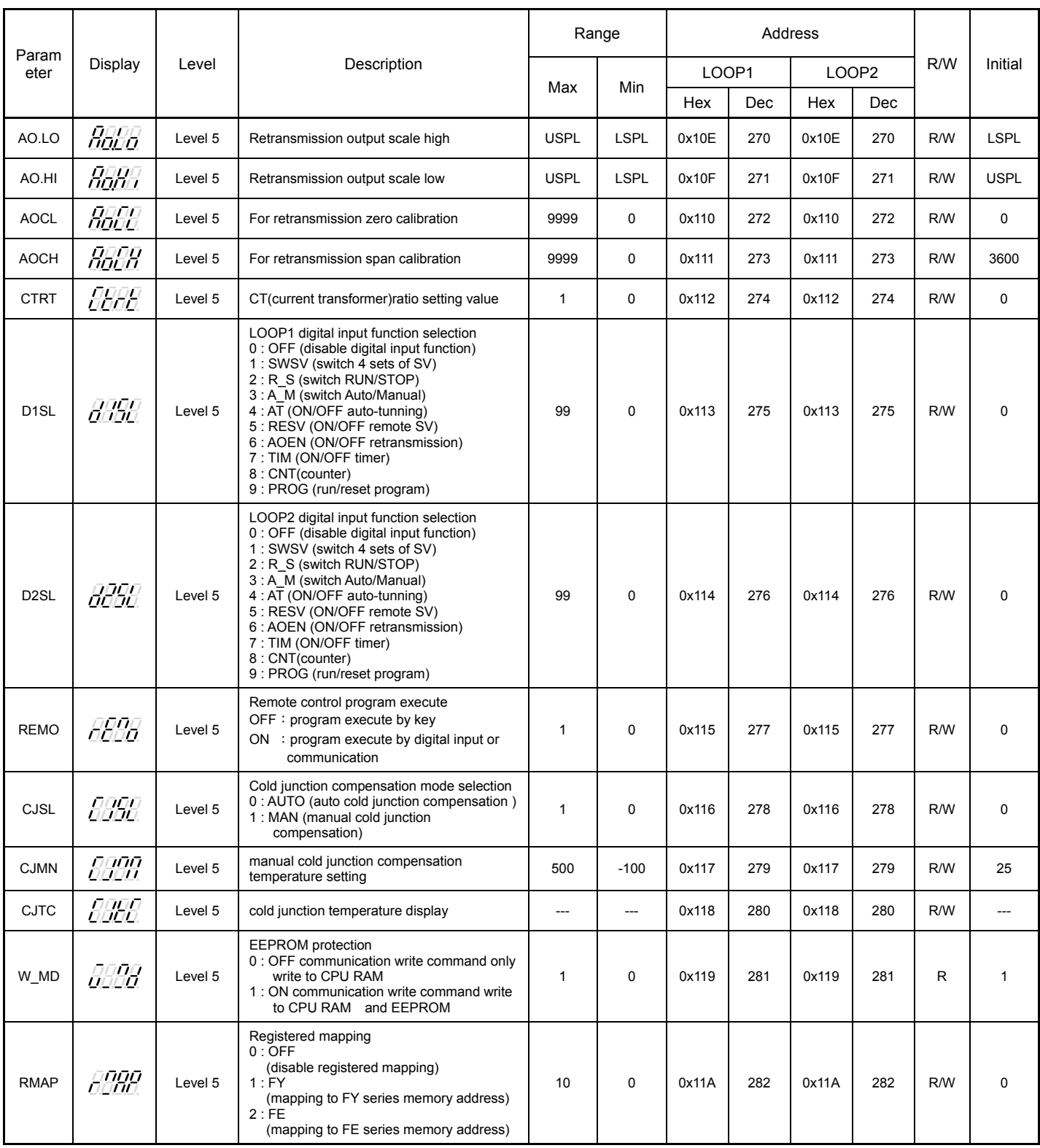

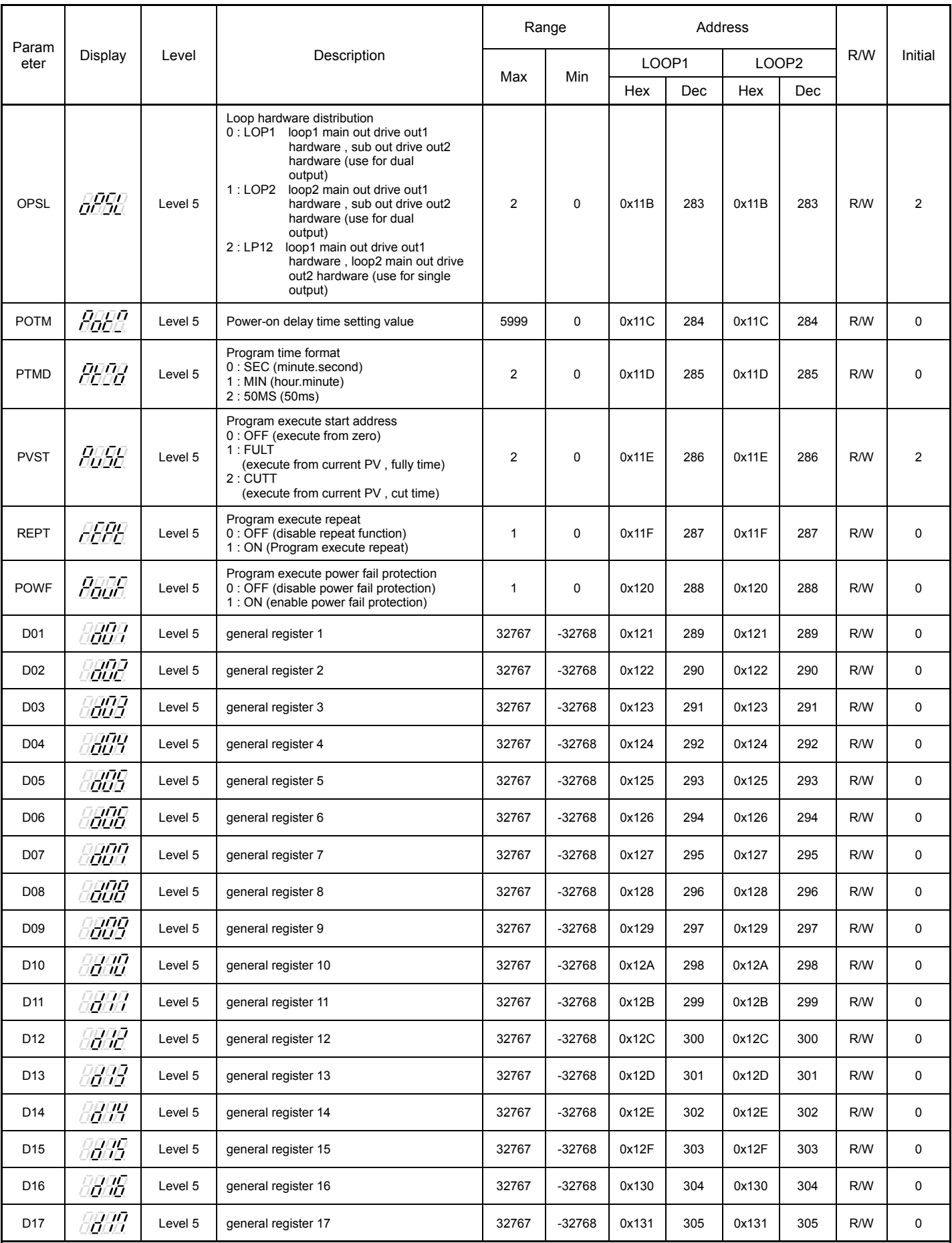

7. Communication Data List

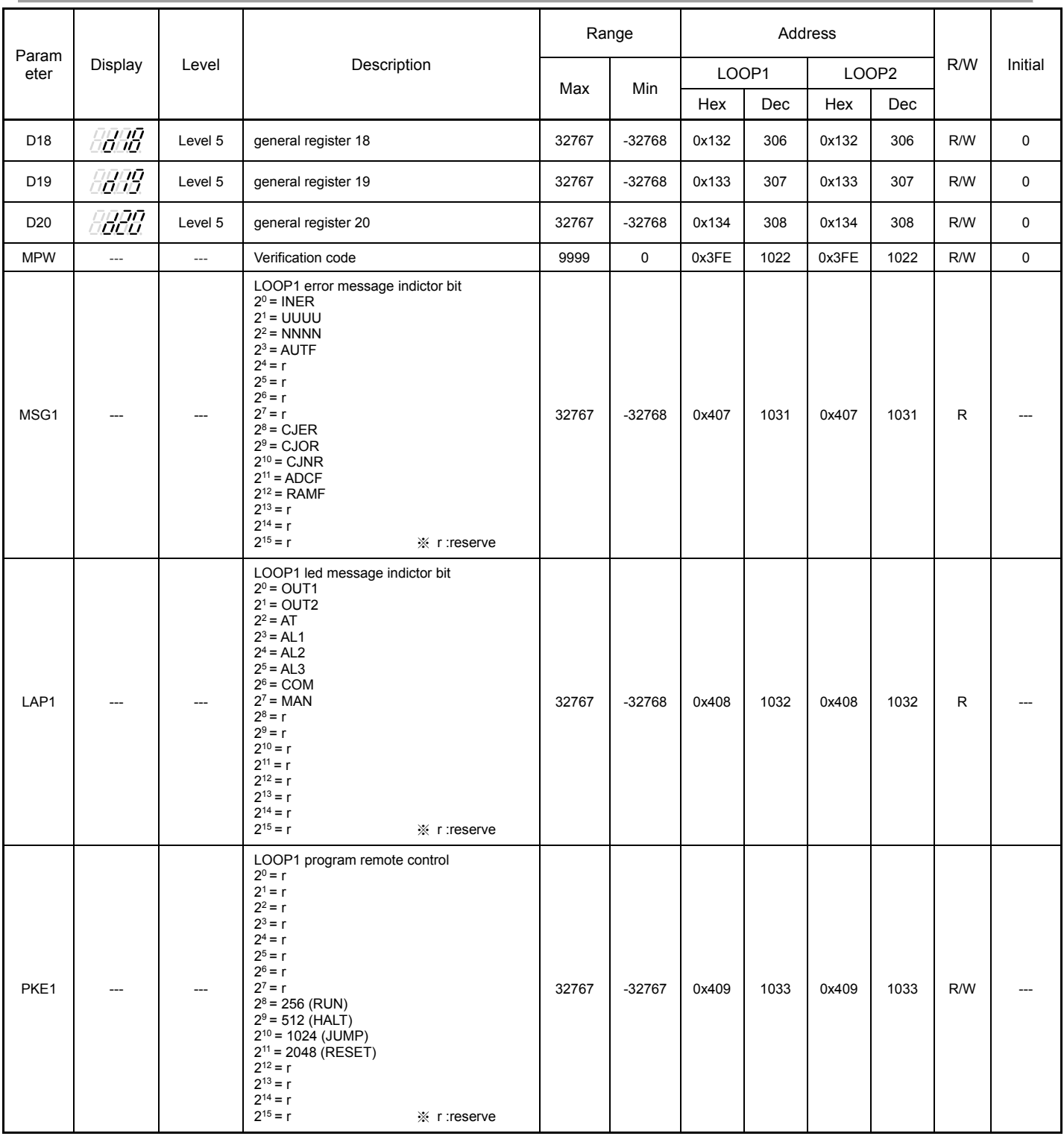

#### 7. Communication Data List

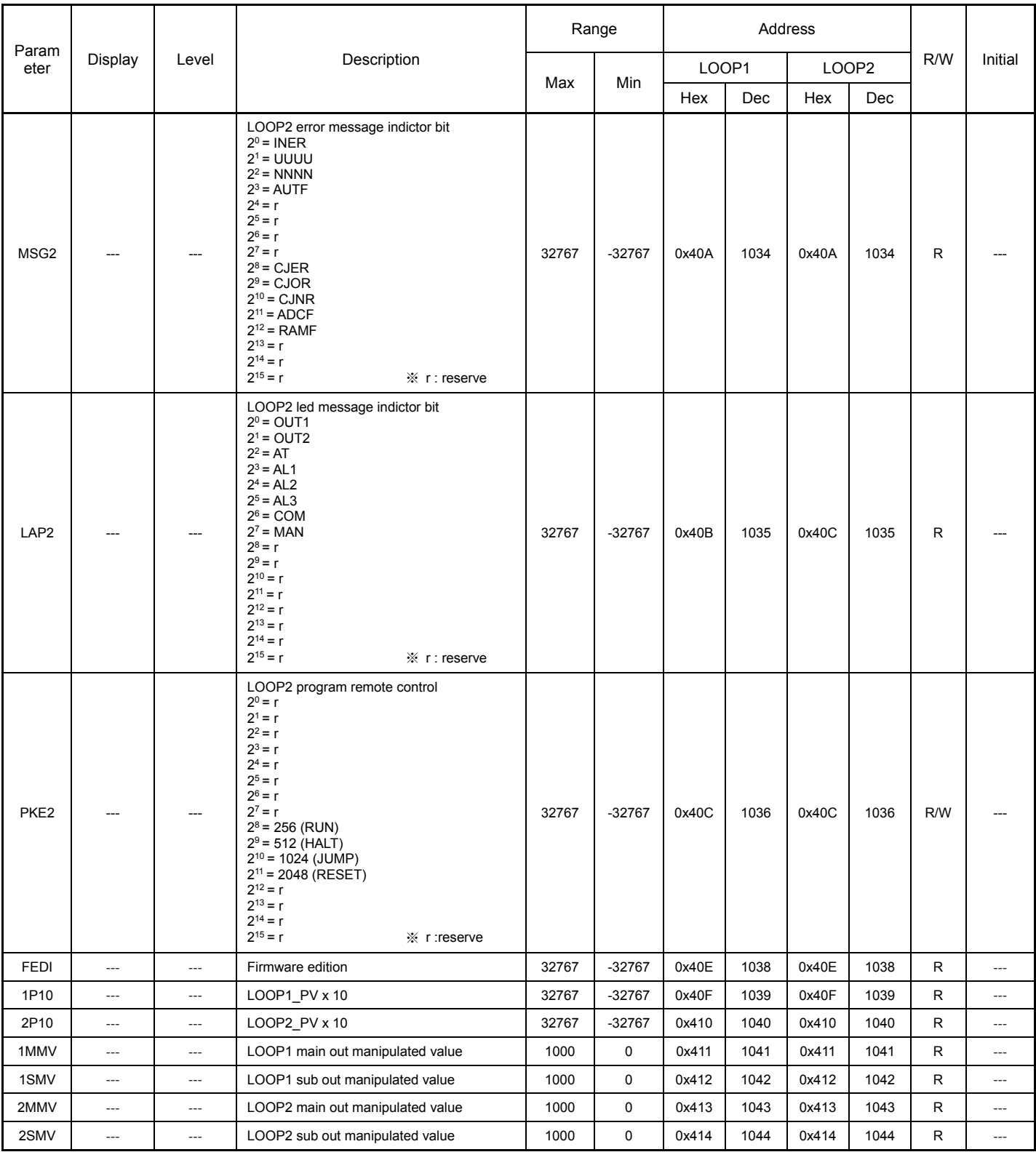

## **7.2 Program Parameters Address**

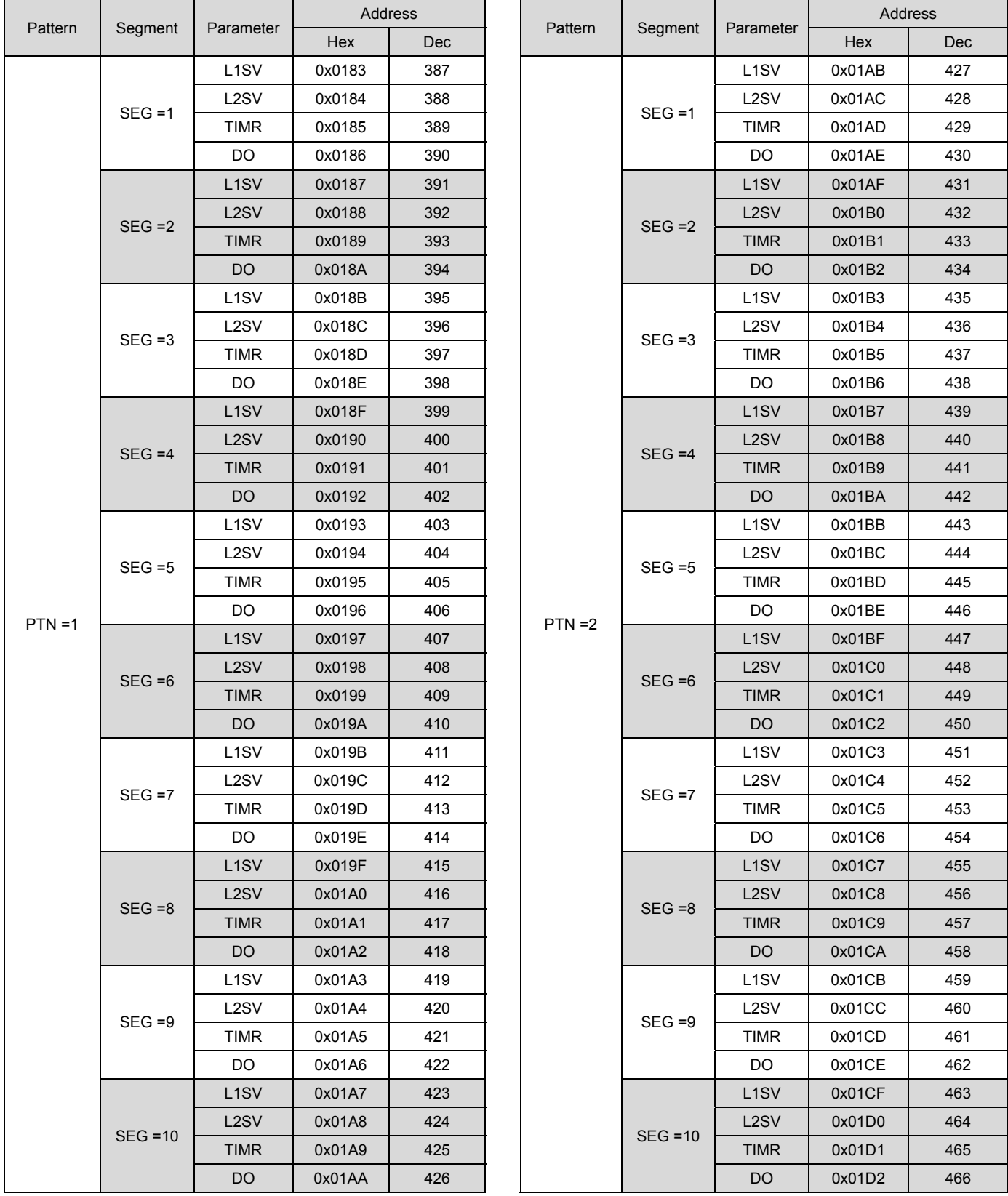

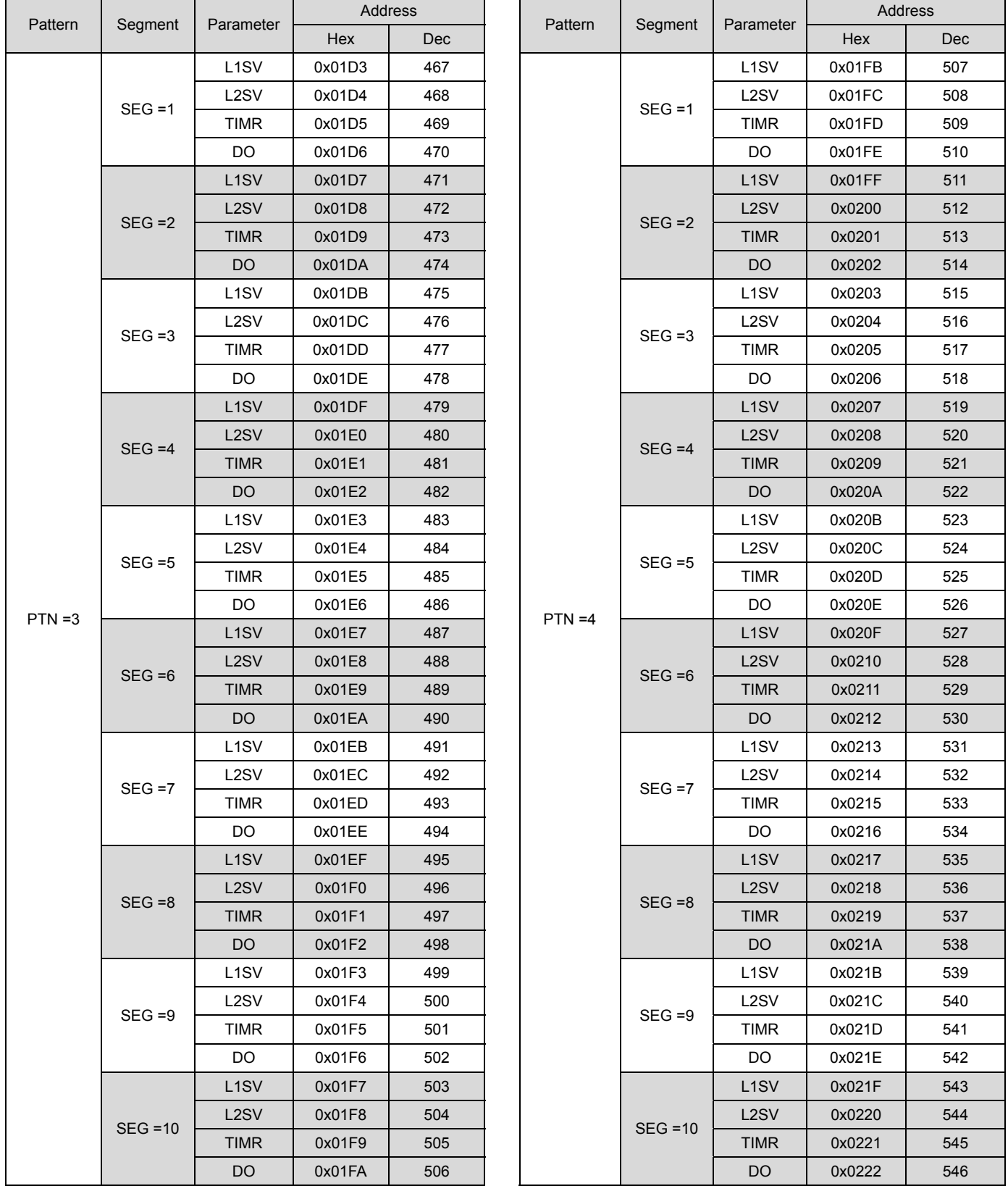

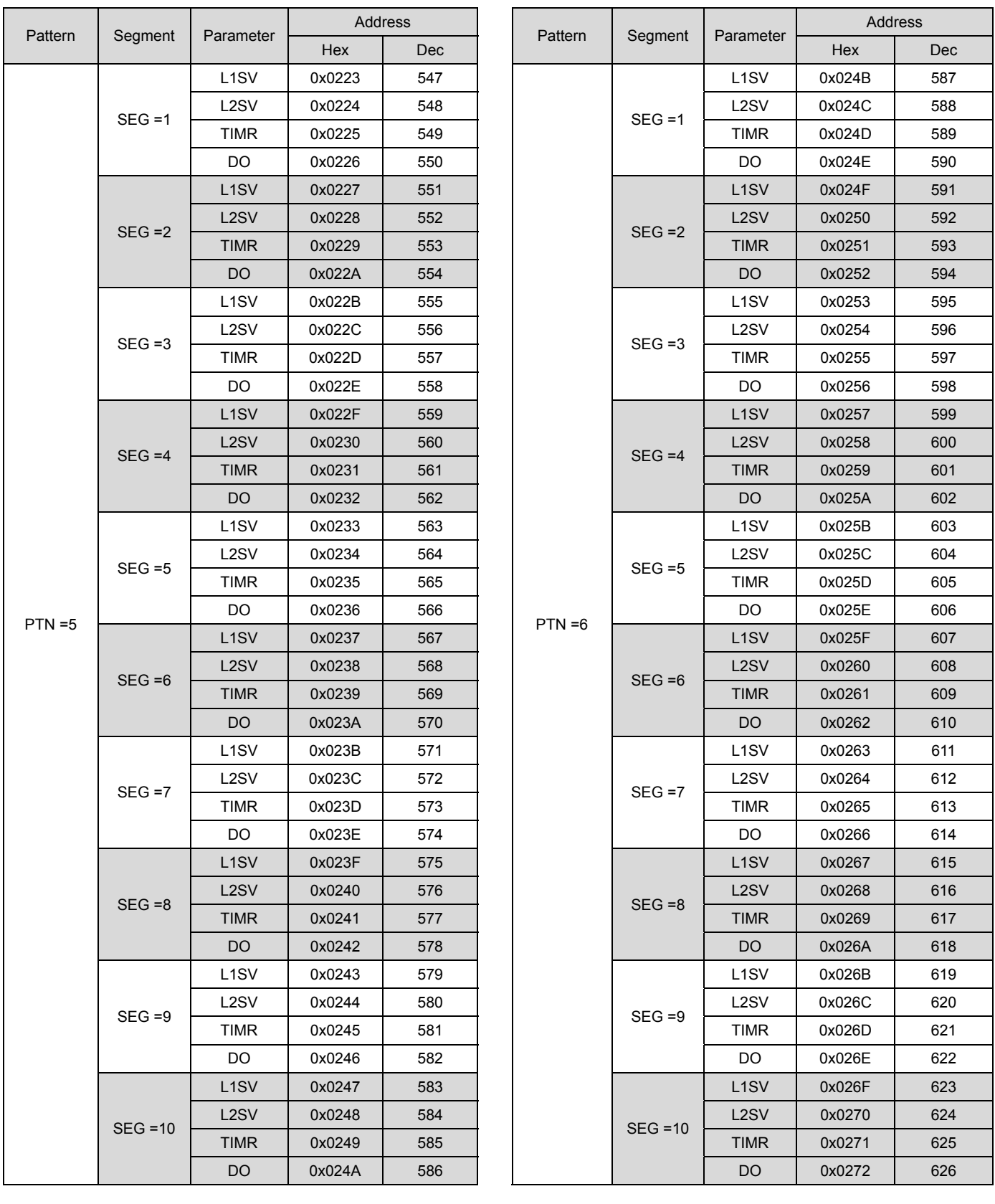

#### 7. Communication Data List

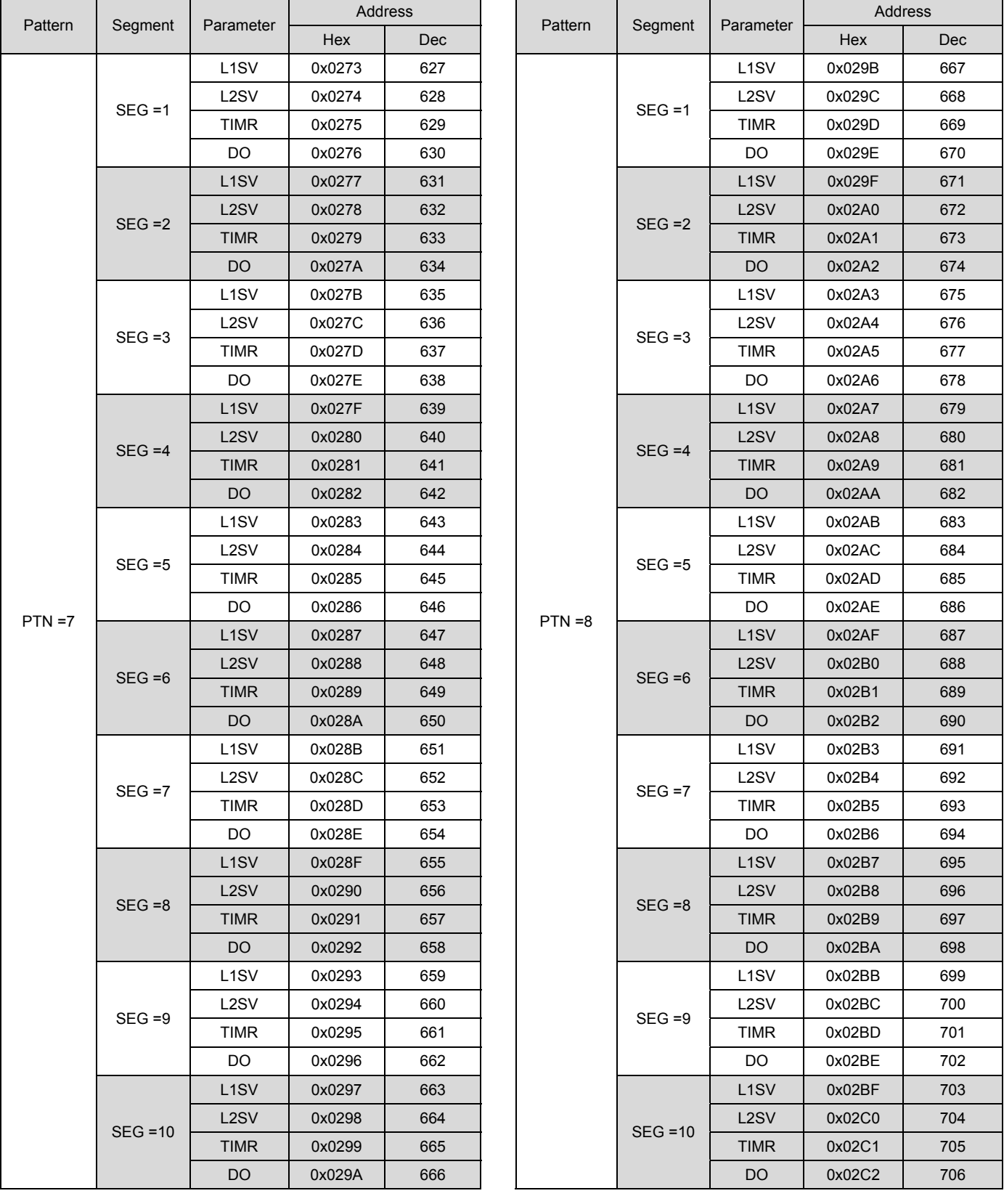

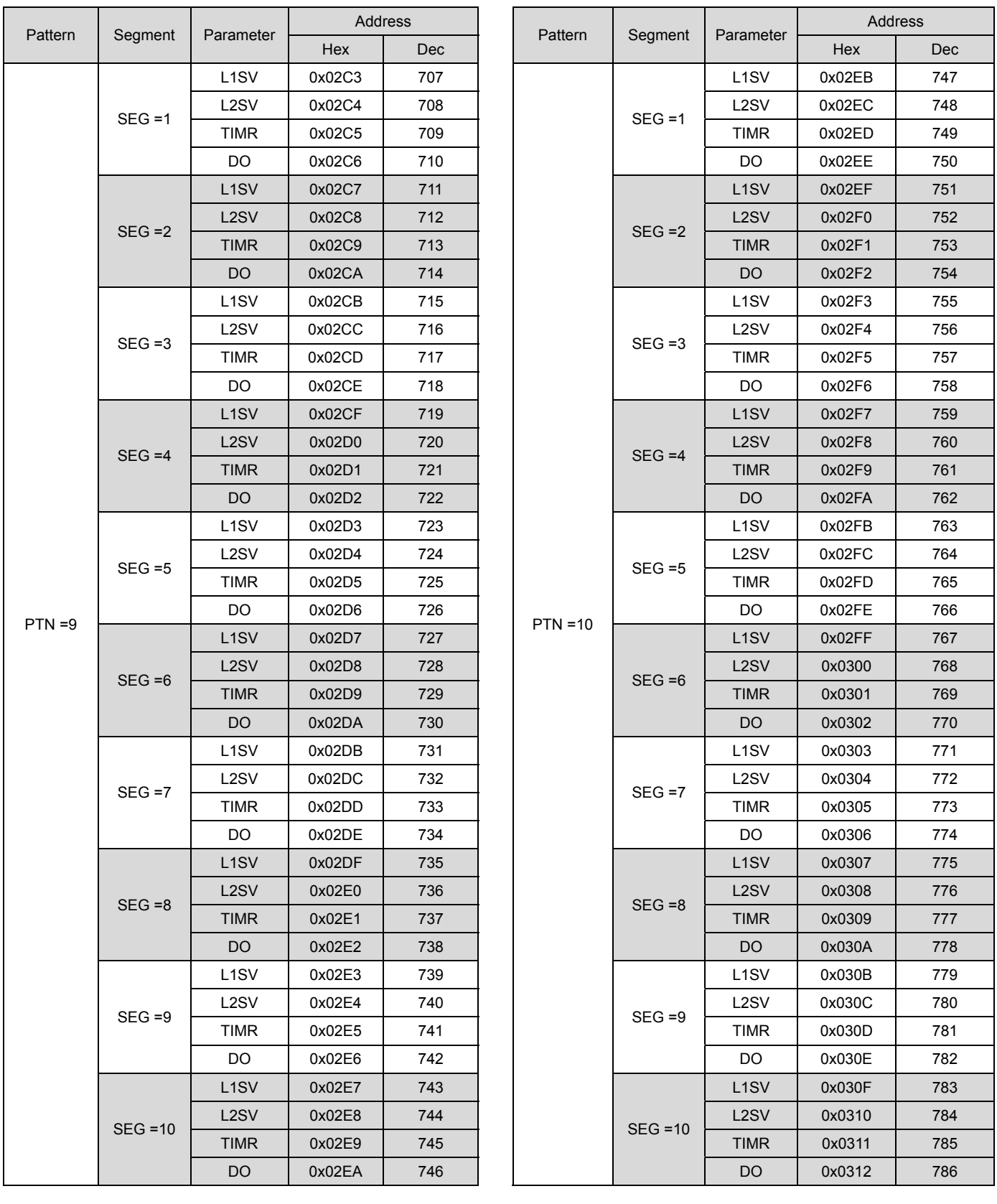

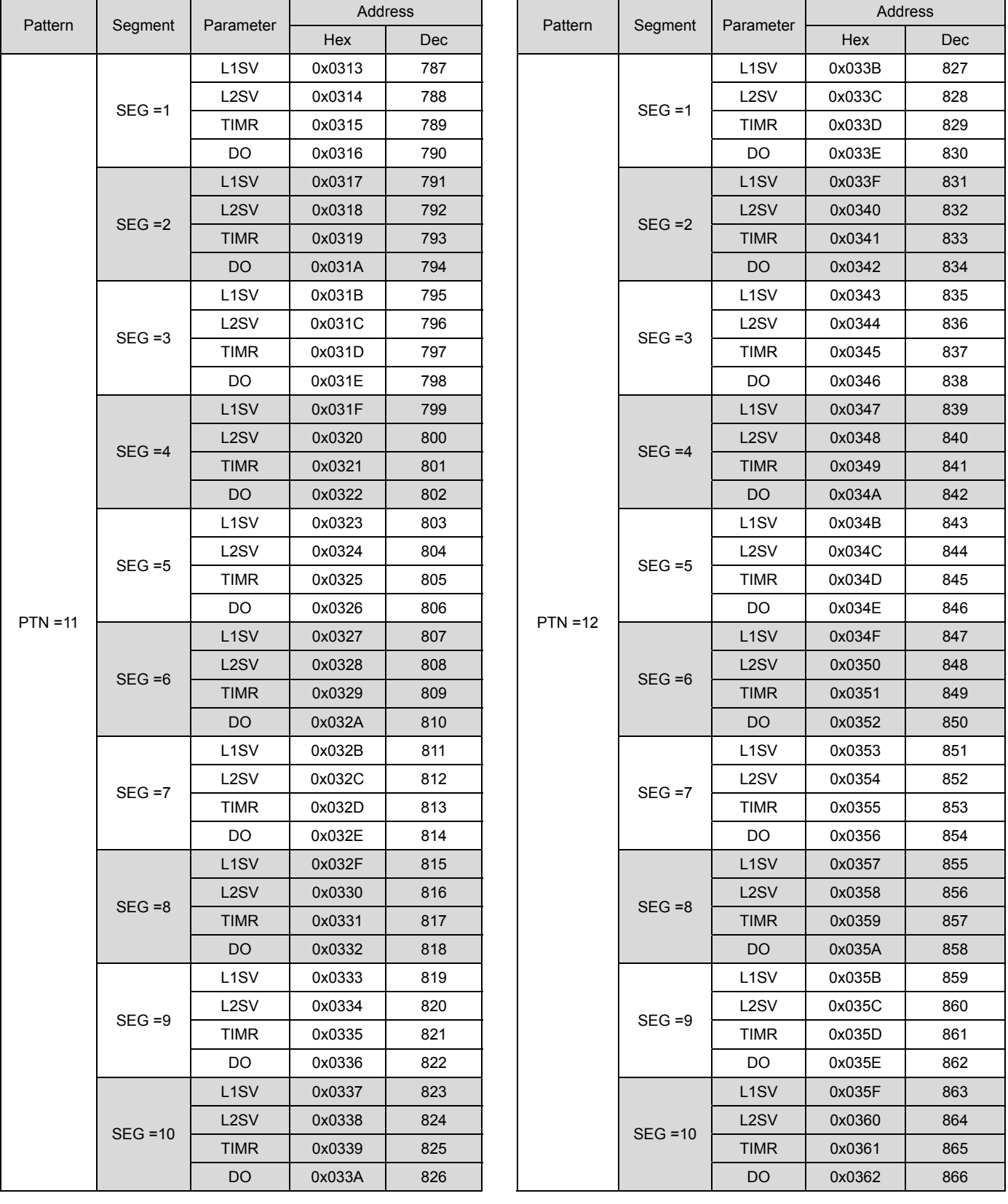

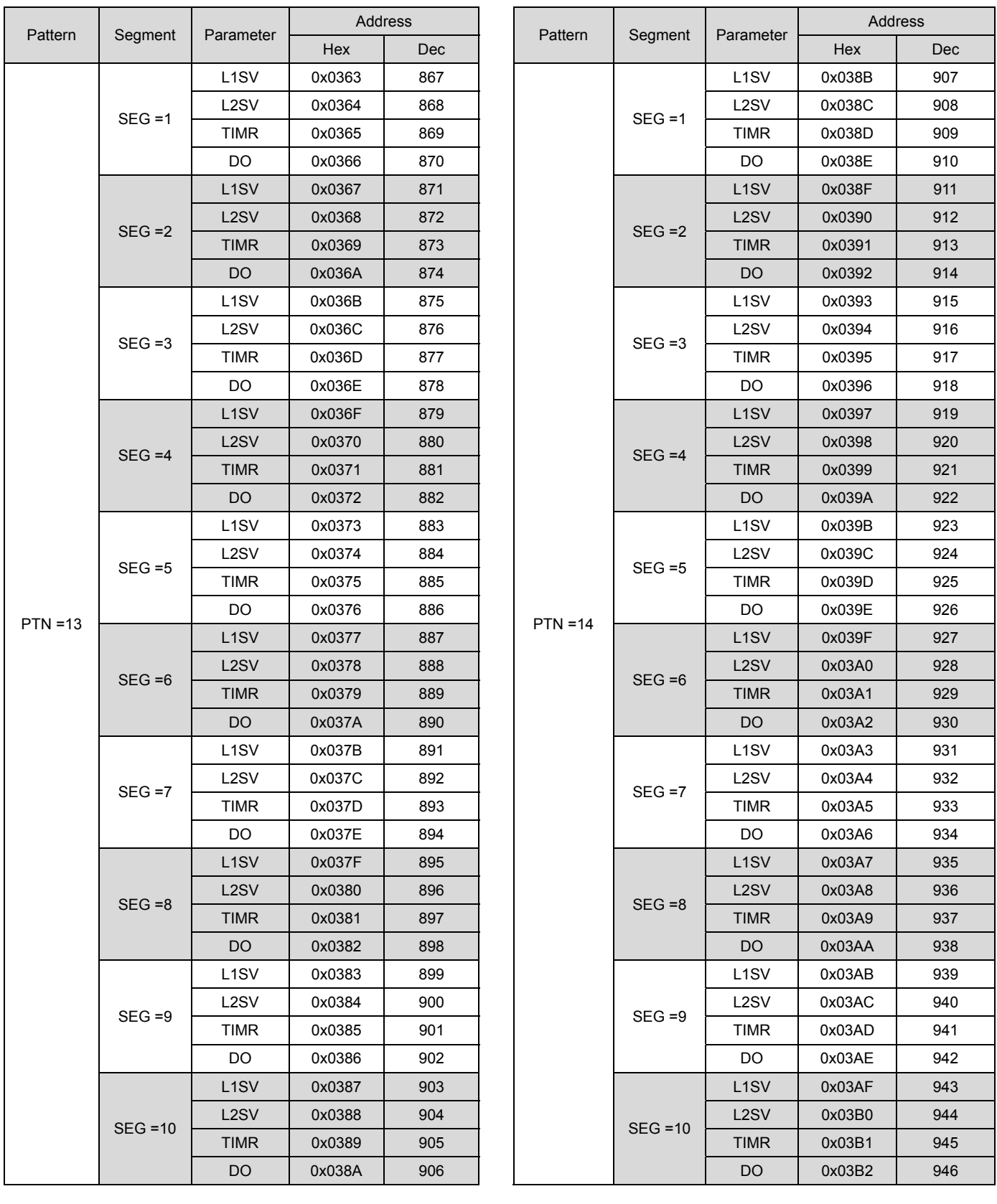

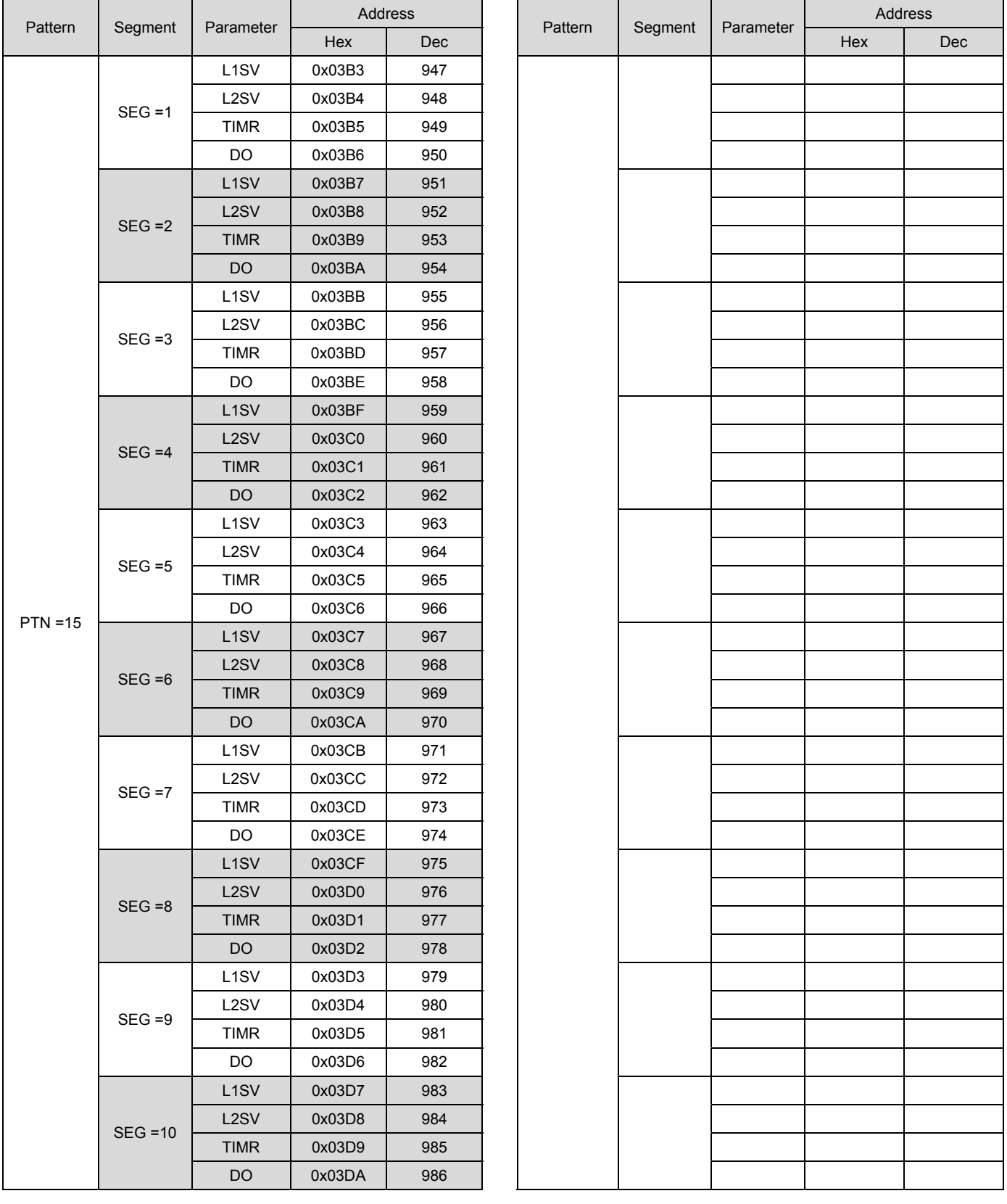

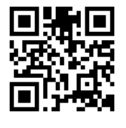

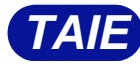

台灣儀控股份有限公司 TAIWAN INSTRUMENT & CONTROL CO., LTD E-mail:contact@fa-taie.com.tw *TAIE* URL:http://www.fa-taie.com.tw

Phone: +886-2-8226-1867 Fax: +886-2-8226-1834 2018.04.27